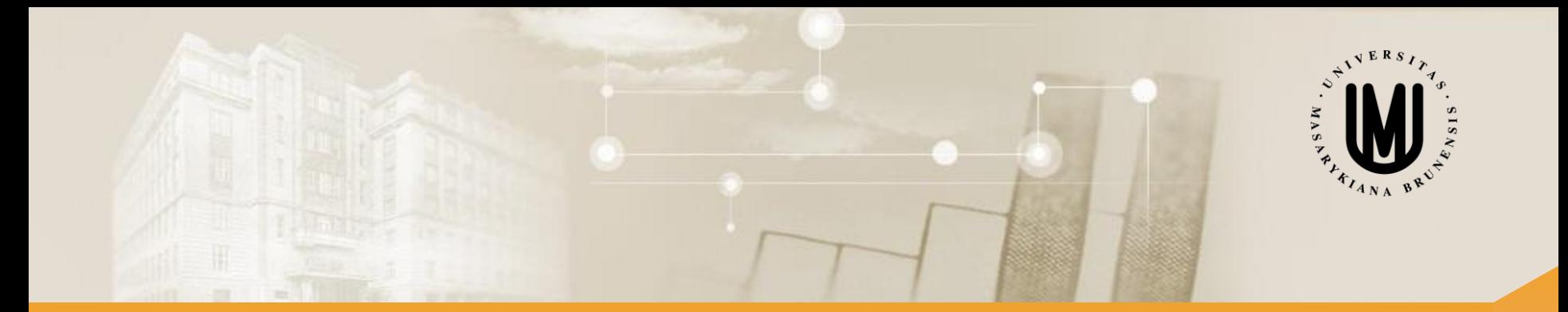

# **Pokročilé metody analýzy dat v neurovědách**

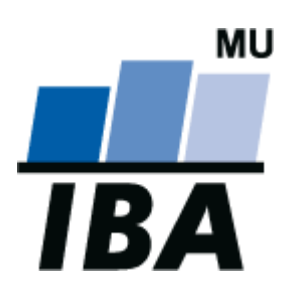

RNDr. Eva Koriťáková, Ph.D. doc. RNDr. Ladislav Dušek, Dr.

© Institut biostatistiky a analýz

#### Přínos kurzu

- orientace v principech vícerozměrné analýzy dat s důrazem na zpracování medicínských dat, a to především z neurovědního výzkumu
- schopnost zvolit a aplikovat adekvátní metodu analýzy a klasifikace dat k dosažení požadovaných výsledků
- schopnost správné interpretace dosažených výsledků včetně vyhodnocení úspěšnosti klasifikace
- schopnost praktické analýzy dat v software MATLAB, STATISTICA, SPSS či R

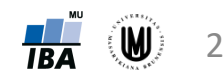

#### Osnova kurzu

- 1. Úvod do pokročilé vícerozměrné analýzy dat:
	- význam, cíle a příklady využití vícerozměrné analýzy dat
	- vícerozměrná data a jejich tabulkové a grafické zpracování
- 2. Vícerozměrné statistické testy a rozložení:
	- vícerozměrný průměr, kovarianční matice, matice korelačních koeficientů
	- vícerozměrný t-test, vícerozměrná analýza rozptylu
	- transformace a jiné úpravy vícerozměrných dat
- 3. Podobnosti a vzdálenosti ve vícerozměrném prostoru:
	- metriky pro určení vzdálenosti
	- metriky pro určení podobnosti a asociační matice
- 4. Shluková analýza:
	- shluková analýza hierarchická hierarchické aglomerativní shlukování, hierarchické divizivní shlukování
	- shluková analýza nehierarchická
	- identifikace optimálního počtu shluků

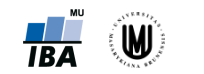

3

#### Osnova kurzu – pokračování

- 5. Ordinační analýzy I:
	- principy redukce dimenzionality dat; selekce a extrakce proměnných
	- analýza hlavních komponent (PCA), faktorová analýza (FA)
- 6. Ordinační analýzy II:
	- analýza nezávislých komponent (ICA), korespondenční analýza (CA), vícerozměrné škálování (MDS), redundanční analýza (RDA), kanonická korelační analýza (CCorA)
- 7. Klasifikace I:
	- principy a cíle klasifikace
	- diskriminační analýza pomocí diskriminačních fcí, minimální vzdálenosti a pomocí hranic – Fisherova LDA
- 8. Klasifikace II:
	- metoda podpůrných vektorů (SVM), přehled dalších klasifikačních metod
	- hodnocení úspěšnosti klasifikace

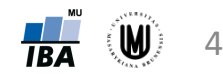

#### Požadavky ke kolokviu

- Předmět je ukončen kolokviem sestávajícím se z teoretických otázek a analýzy praktických příkladů na počítači.
- Je nutné porozumět probíraným tématům a umět aplikovat vícerozměrné statistické metody při analýze reálných datových souborů.

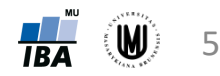

#### Doporučená literatura

- Janoušová, E. et al.: online výukové materiály Vícerozměrné metody pro analýzu a klasifikaci dat [http://portal.matematickabiologie.cz/index.php?pg=analyza-a-hodnoceni-biologickych-dat-](http://portal.matematickabiologie.cz/index.php?pg=analyza-a-hodnoceni-biologickych-dat--vicerozmerne-metody-pro-analyzu-dat) vicerozmerne-metody-pro-analyzu-dat
- DUDA, R.O. et al. *Pattern Classification*. New York: Wiley-Interscience,, 2000, 680 pp.
- BISHOP, C. *Pattern Recognition and Machine Learning*. New York: Springer, 2006, 738 pp.
- FLACH, P.A. *Machine learning: the art and science of algorithms that make sense of data*. Cambridge: Cambridge University Press, 2012, 396 pp.
- CHUNG, M.K. *Statistical and computational methods in brain image analysis*. Boca Raton: CRC Press, 2014, 400 s.
- KUNCHEVA, L.I. *Combining Pattern Classifiers: Methods and Algorithms*. New Jersey: Wiley-Interscience,, 2004, 376 pp.
- JOHNSON, R. et al. *Applied multivariate statistical analysis*. 6th ed. Upper Saddle River, N.J.: Prentice Hall, 2007, 773 pp.
- MELOUN, M. et al. *Statistická analýza vícerozměrných dat v příkladech*. Praha: Academia, 2012, 750 s.
- EVERITT, B. et al. *An introduction to applied multivariate analysis with R*. New York: Springer, 2011, 273 pp.
- JAMES, G. et al. *An introduction to statistical learning: with applications in R*. New York: Springer, 2013, 426 pp.
- THEODORIDIS, S. et al. *Introduction to pattern recognition: a MATLAB approach*. Amsterdam: Academic Press, 2010, 219 pp.

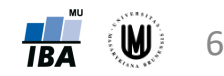

# Blok 1

## Úvod do pokročilé vícerozměrné analýzy dat

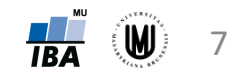

#### **Osnova**

- 1. Význam, cíle a příklady využití vícerozměrné analýzy dat
- 2. Vícerozměrná data, jejich popis a vizualizace
- 3. Předzpracování dat

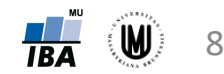

# Význam, cíle a příklady využití vícerozměrné analýzy dat

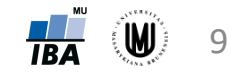

## Význam a cíle vícerozměrné analýzy dat

• většina dat pořízených při výzkumu jsou data vícerozměrná – chceme zjistit celou řadu vlastností daných subjektů či objektů

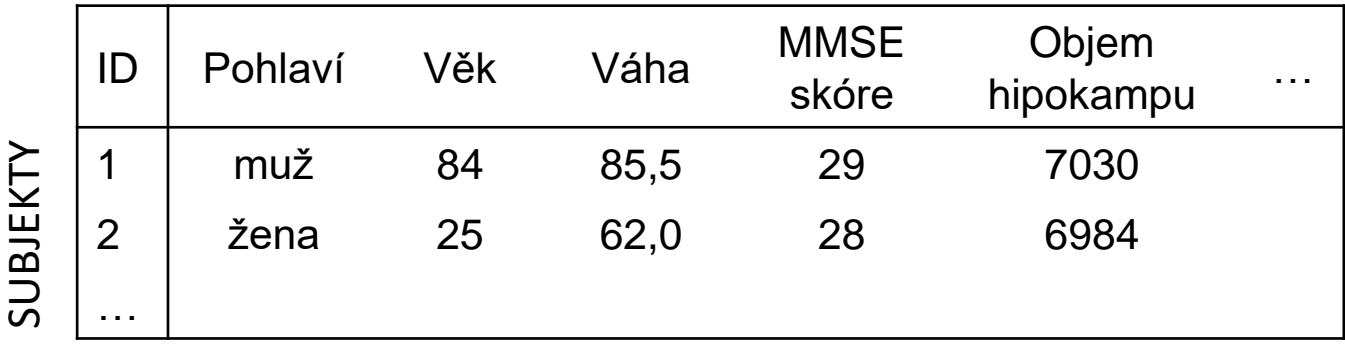

#### PROMĚNNÉ (VLASTNOSTI)

• zpravidla nestačí analyzovat každou proměnnou zvlášť – pro úplné pochopení vztahů většinou potřeba analyzovat proměnné současně

#### → použití VÍCEROZMĚRNÝCH METOD

### Význam a cíle vícerozměrné analýzy dat II

- vícerozměrné metody umožňují:
	- znázornit a popsat vícerozměrná data
	- zjišťovat vztahy mezi jednotlivými proměnnými a mezi subjekty (resp. objekty)
- mnoho způsobů dělení vícerozměrných metod do skupin např. dělení podle cíle, kterého chceme vícerozměrnou analýzou dosáhnout:
	- 1. Testování hypotéz o vícerozměrných datech
	- 2. Vytvoření shluků subjektů, objektů nebo proměnných
	- 3. Redukce vícerozměrných dat
	- 4. Klasifikace subjektů či objektů

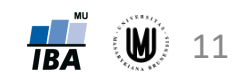

1. Testování hypotéz o vícerozměrných datech

Příklady:

- výzkum vztahu pohlaví a typu onemocnění na objem hipokampu
- zjištění, zda je rozdílná spotřeba elektrické energie ve městech a na vesnicích během týdne a o víkendu
- ověření, zda objem hipokampu, amygdaly a putamenu dokáže odlišit pacienty se schizofrenií od zdravých subjektů

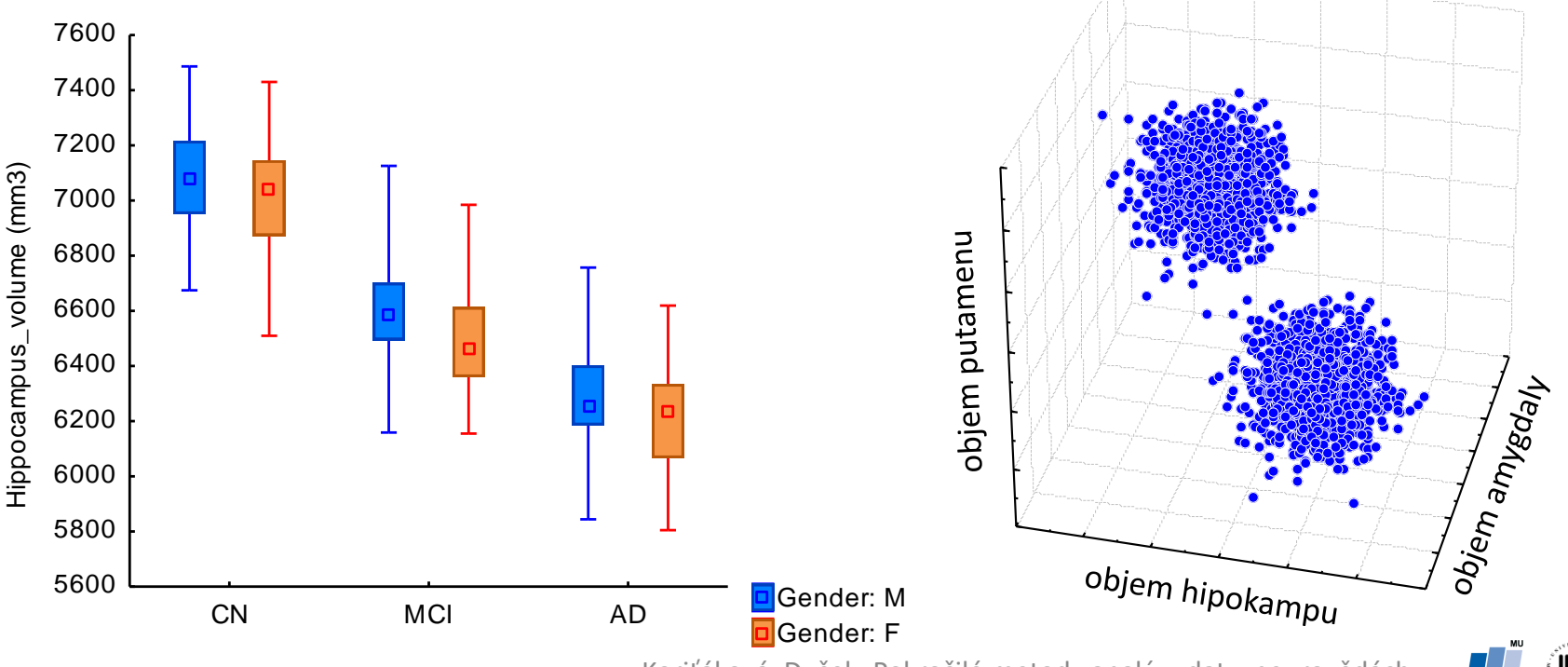

Koriťáková, Dušek: Pokročilé metody analýzy dat v neurovědách

12

2. Vytvoření shluků subjektů, objektů nebo proměnných

Příklady:

- vytvoření skupin diagnóz onemocnění s podobnými léčebnými náklady
- vytvoření skupin lokalit podle výskytu určitých druhů rostlin a živočichů
- vytvoření skupin genů a subjektů na základě dat genové exprese
- vytvoření skupin subjektů se schizofrenií podle kognitivních skóre a neurologických parametrů

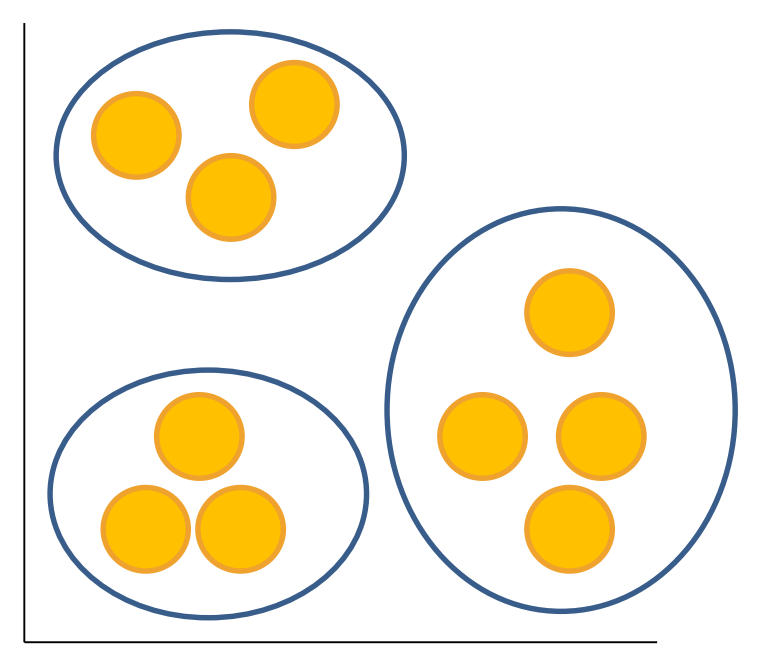

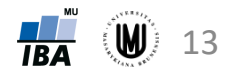

3. Redukce vícerozměrných dat

Příklady:

- vytvoření souhrnného skóre odpovědi pacientů na radioterapii z původních několika proměnných
- vytvoření menšího počtu nových proměnných z původních dat, které nám umožní znázornit vícerozměrná data ve 2-D či 3-D grafech
- výběr oblastí mozku, které nejvíce odlišují pacienty s neuropsychiatrickým onemocněním od zdravých subjektů

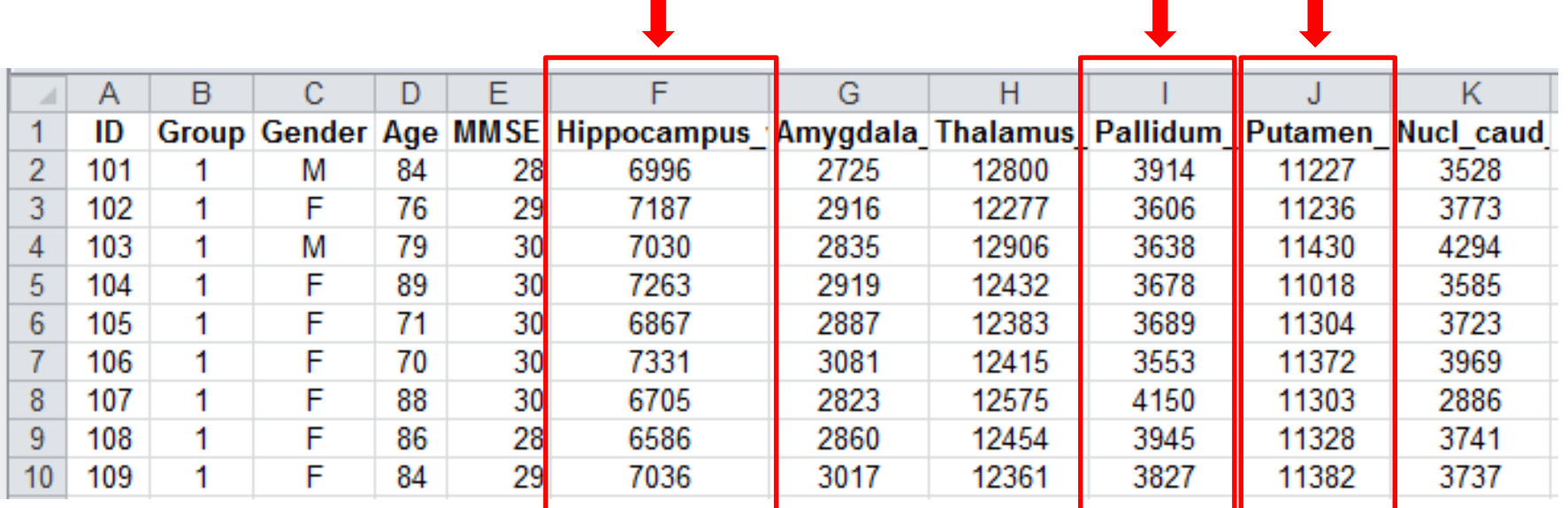

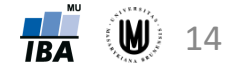

4. Klasifikace subjektů či objektů

Příklady:

- zjištění (diagnostika) schizofrenie na základě kognitivních testů
- rozhodnutí, zda banka poskytne či neposkytne hypotéku danému subjektu na základě jeho příjmů, rodinné situace atd.
- diagnostika demence (tzn. zařazení nového subjektu do skupiny pacientů či kontrol) podle obrázku mozku

Zdravé subjekty

Pacienti

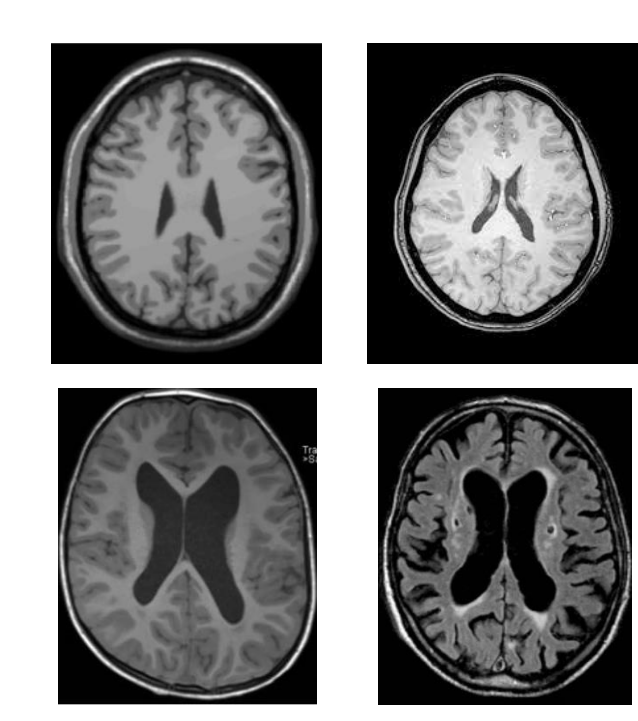

Nový subjekt

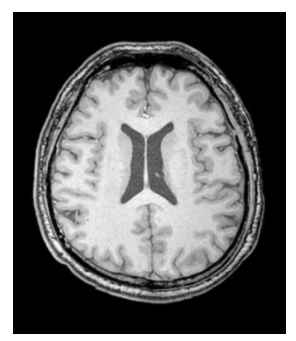

Pacient? x Zdravý?

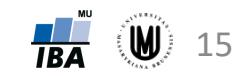

# Vícerozměrná data, jejich popis a vizualizace

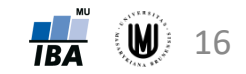

#### PROMĚNNÉ

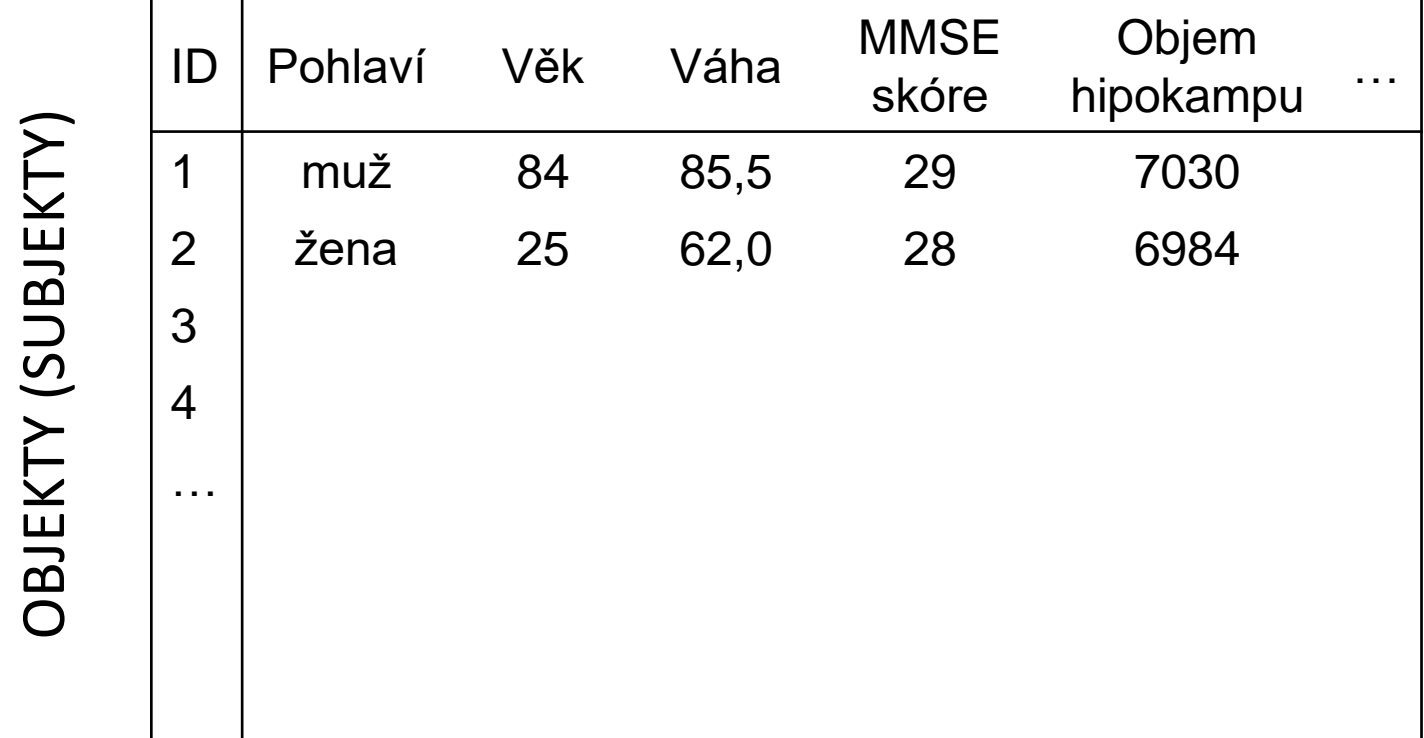

Poznámka: proměnné označovány i jako znaky, pozorování, diskriminátory, příznakové proměnné či příznaky

Anglicky označení pouze jedním termínem: feature

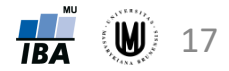

#### Typy dat - opakování

#### • **Kvalitativní (kategoriální) data:**

- ‐ Binární data
- ‐ Nominální data
- ‐ Ordinální data

- **Kvantitativní data:**
	- ‐ Intervalová data
	- ‐ Poměrová data

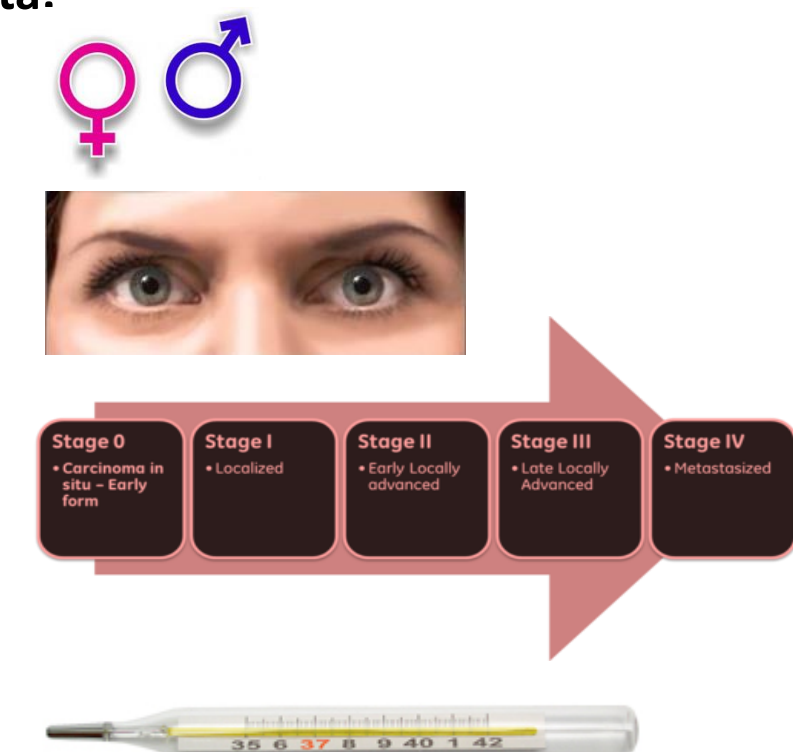

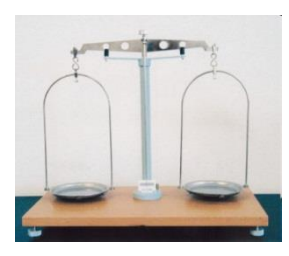

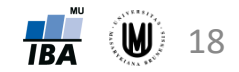

#### Vizualizace jednorozměrných dat - opakování

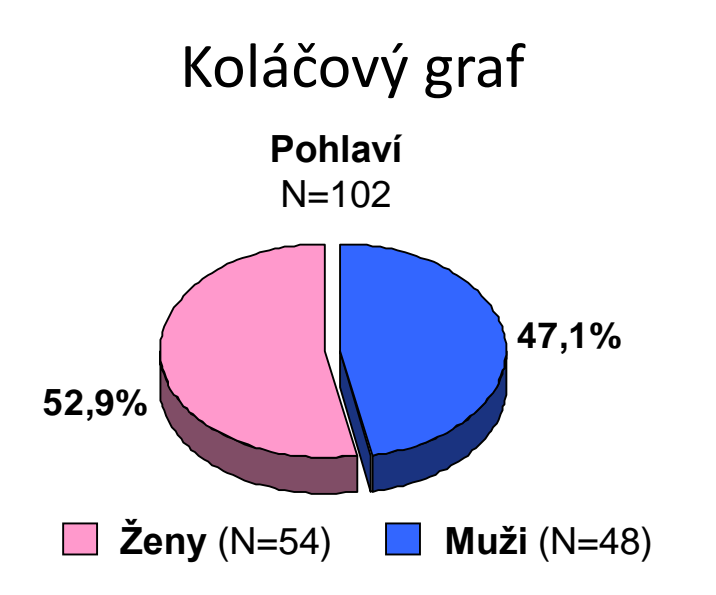

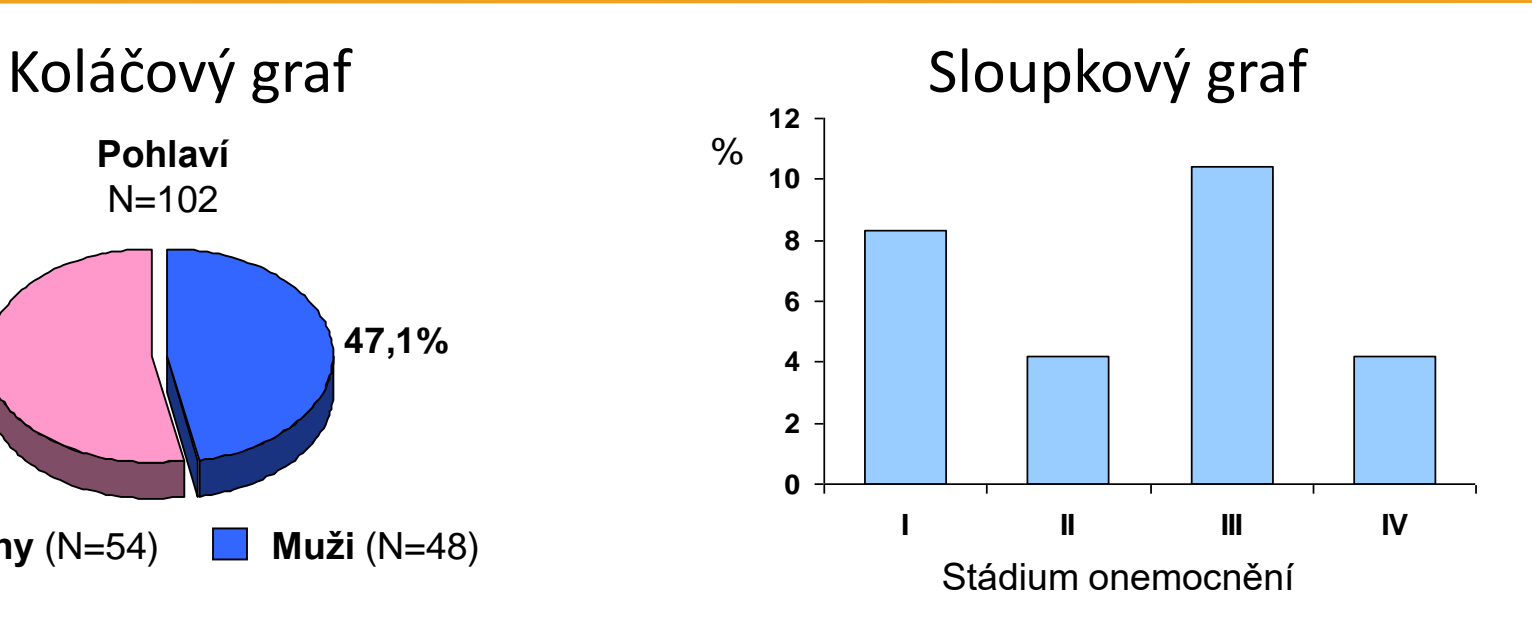

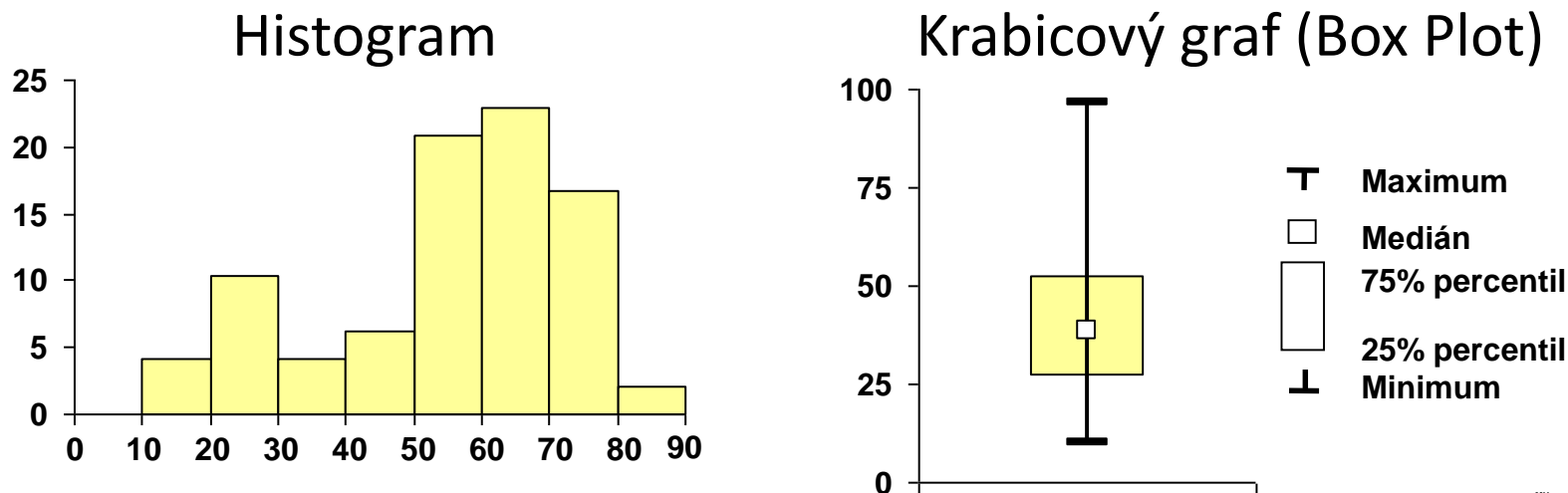

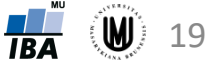

## K čemu nám může pomoci vizualizace dat?

#### → odhalení problémů v datech

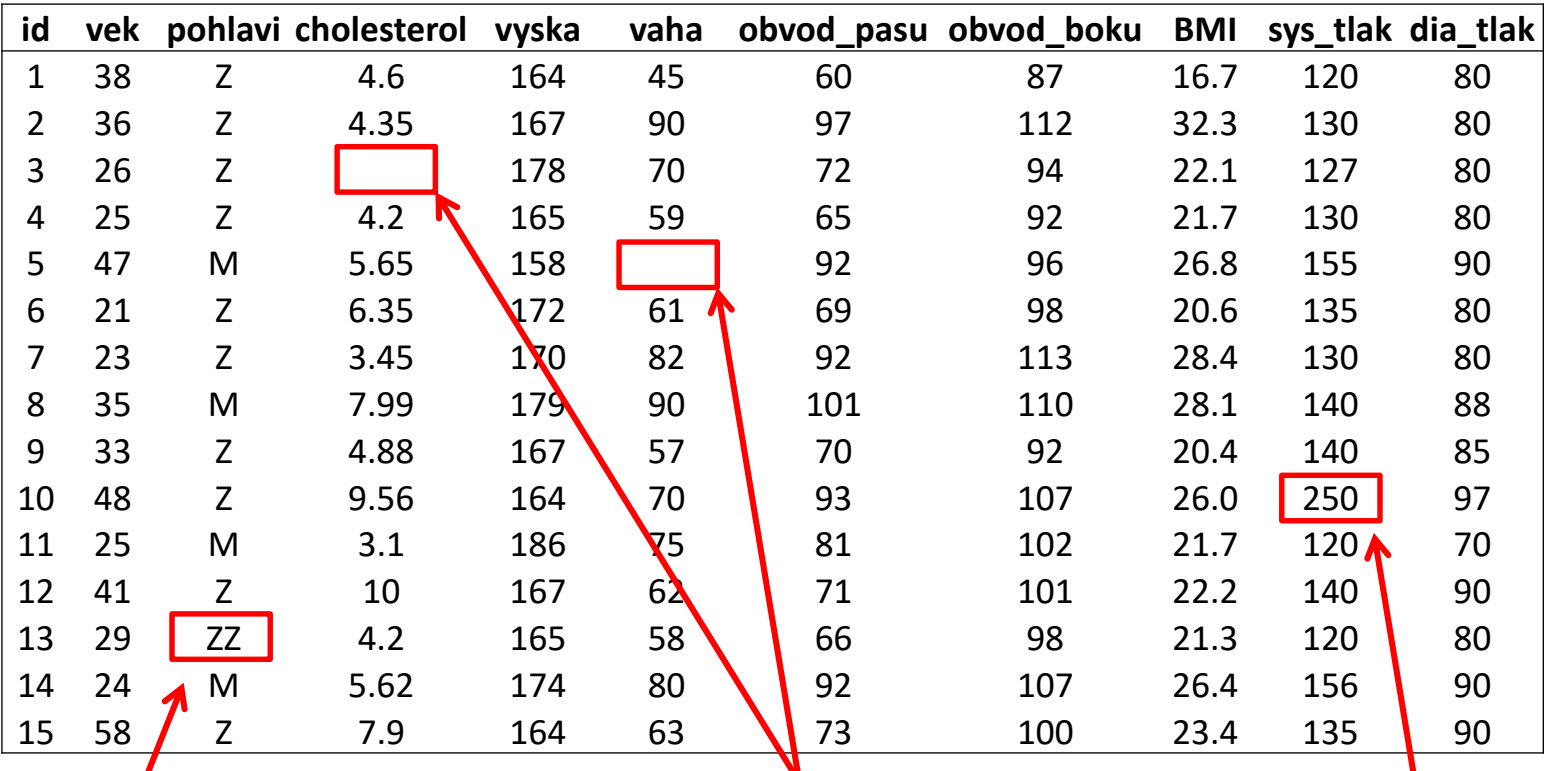

Chybné hodnoty Chybějící hodnoty Odlehlé hodnoty

- $\rightarrow$  k vytvoření představy, jaké výsledky analýzy máme asi očekávat
- $\rightarrow$  ke zjištění vztahu mezi proměnnými, ...

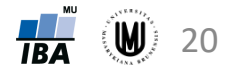

#### Vizualizace vícerozměrných dat

- 3D sloupkové grafy
- dvourozměrný histogram
- maticové grafy
- krabicové grafy pro více proměnných
- ikonové (symbolové) grafy:
	- profilové sloupce
	- profily
	- paprskové (hvězdicové) grafy
	- polygony
	- pavučinové grafy
	- Chernoffovy tváře

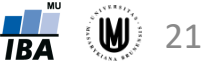

#### 3D sloupkové grafy

- vzájemný výskyt kategorií dvou kategoriálních proměnných
- v softwaru Statistica: Graphs 3D Sequential Graphs Bivariate Histograms...

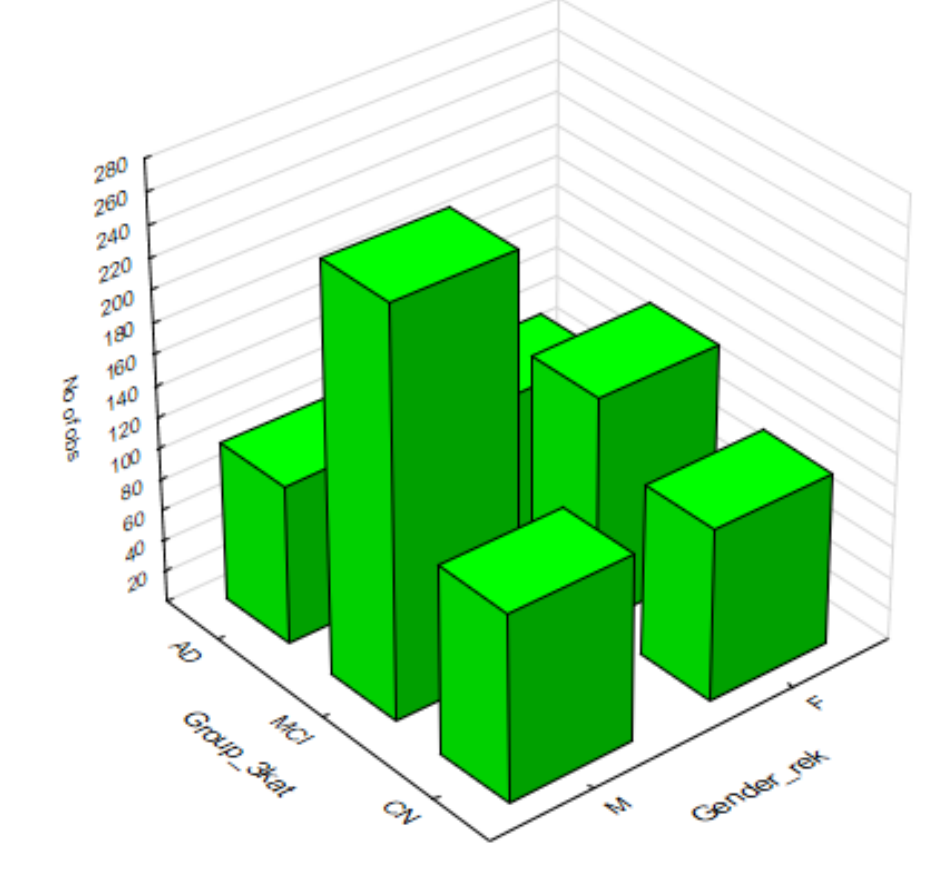

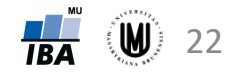

#### Dvourozměrný histogram

- pro vykreslení vztahu dvou spojitých proměnných
- v softwaru Statistica: Graphs 3D Sequential Graphs Bivariate Histograms...

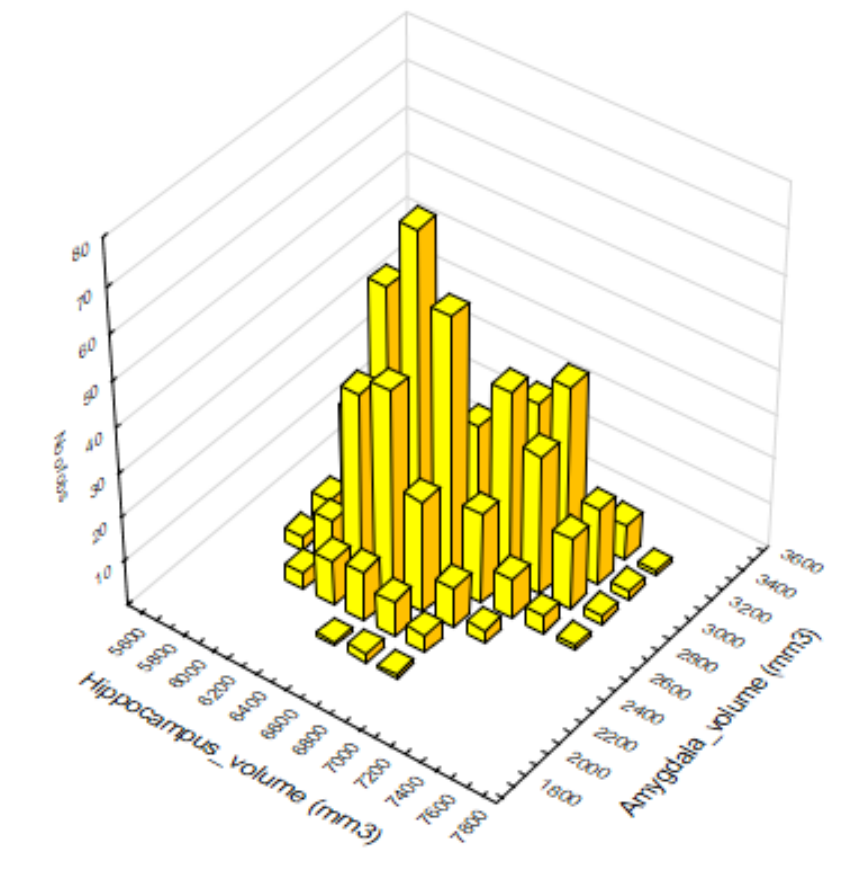

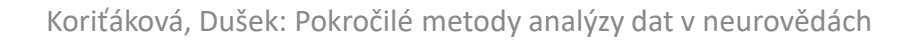

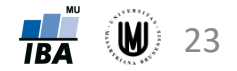

## Úkol 1

- vykreslete dvourozměrný histogram pro věk a objem hipokampu
- změňte barvu pozadí grafu na transparentní
- změňte barvu sloupečků (např. na červenou)
- zvětšete velikost písma u popisků os (u hodnot i názvů proměnných)

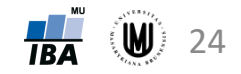

#### Tečkový graf

- rovněž pro vykreslení vztahu dvou spojitých proměnných
- v softwaru Statistica: Graphs Scatterplots...

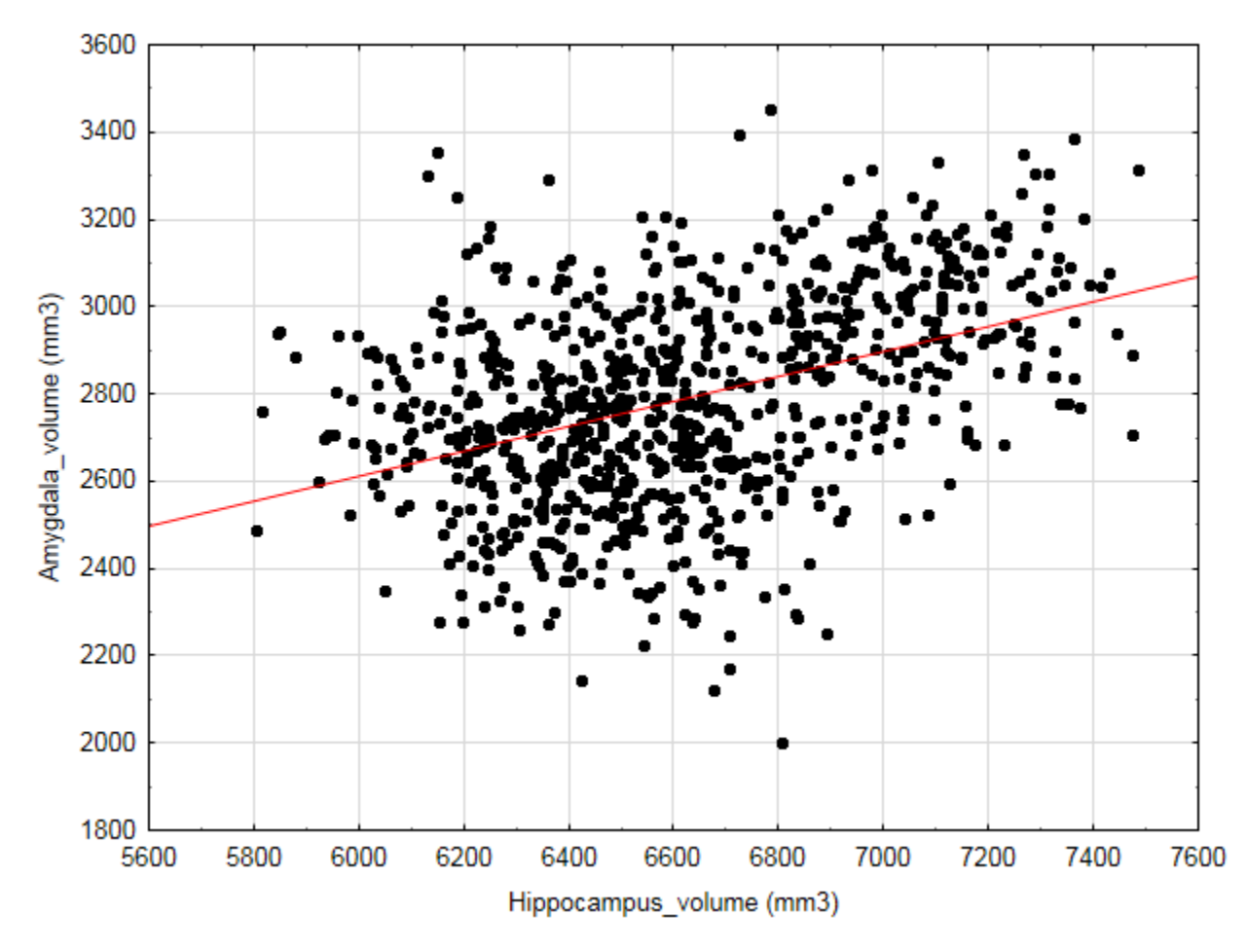

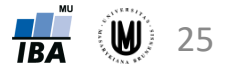

#### Tečkový graf – přidání kategoriální proměnné

- zahrnutí kategoriální proměnné do grafu použitím různých symbolů či barev pro jednotlivé skupiny určené danou kategoriální proměnnou
- v softwaru Statistica: Graphs Scatterplots na záložce Categorized zahrnout On u X-Categorized, vybrat kategoriální proměnnou pomocí Change Variable a změnit Layout na Overlaid

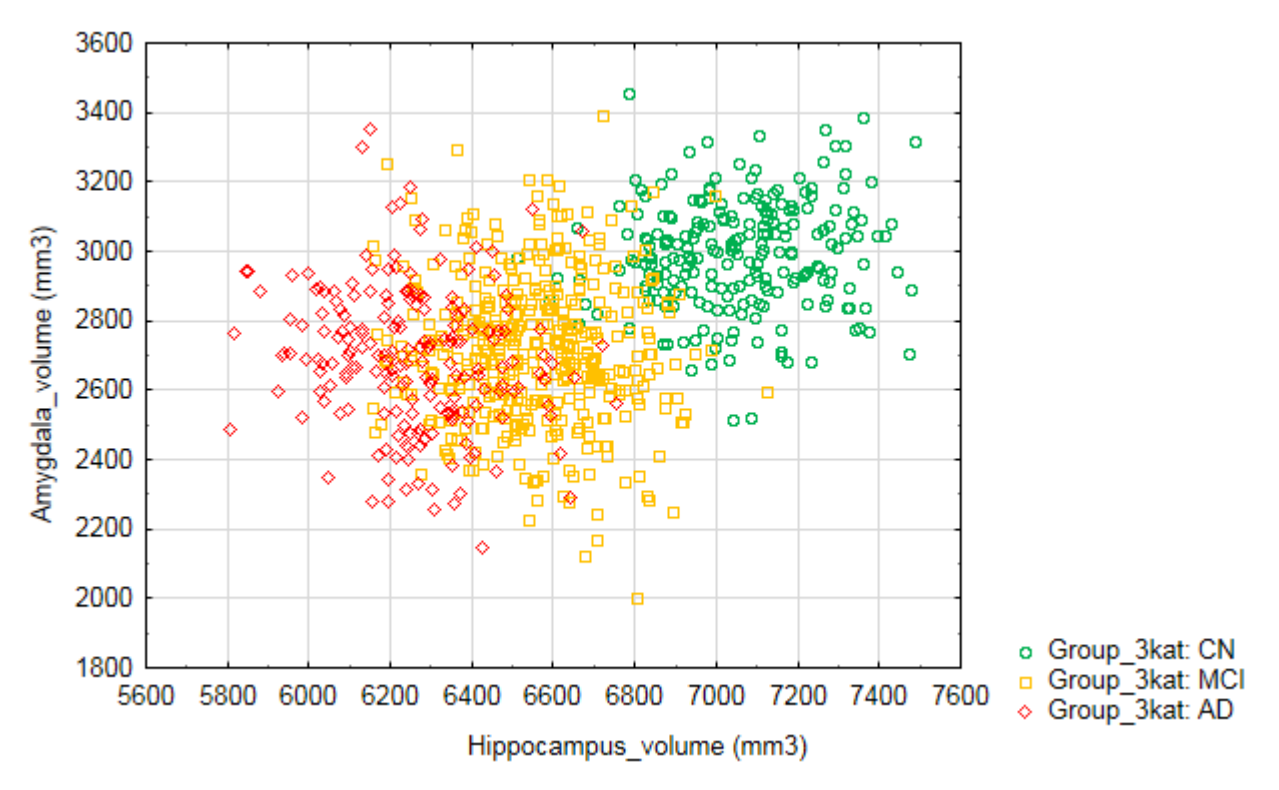

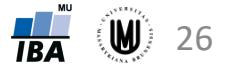

### Maticový graf

- vykreslení vztahu více spojitých proměnných
- v softwaru Statistica: Graphs Matrix Plots...
- upozornění: nastavení, jak se vypořádat s chybějícími hodnotami

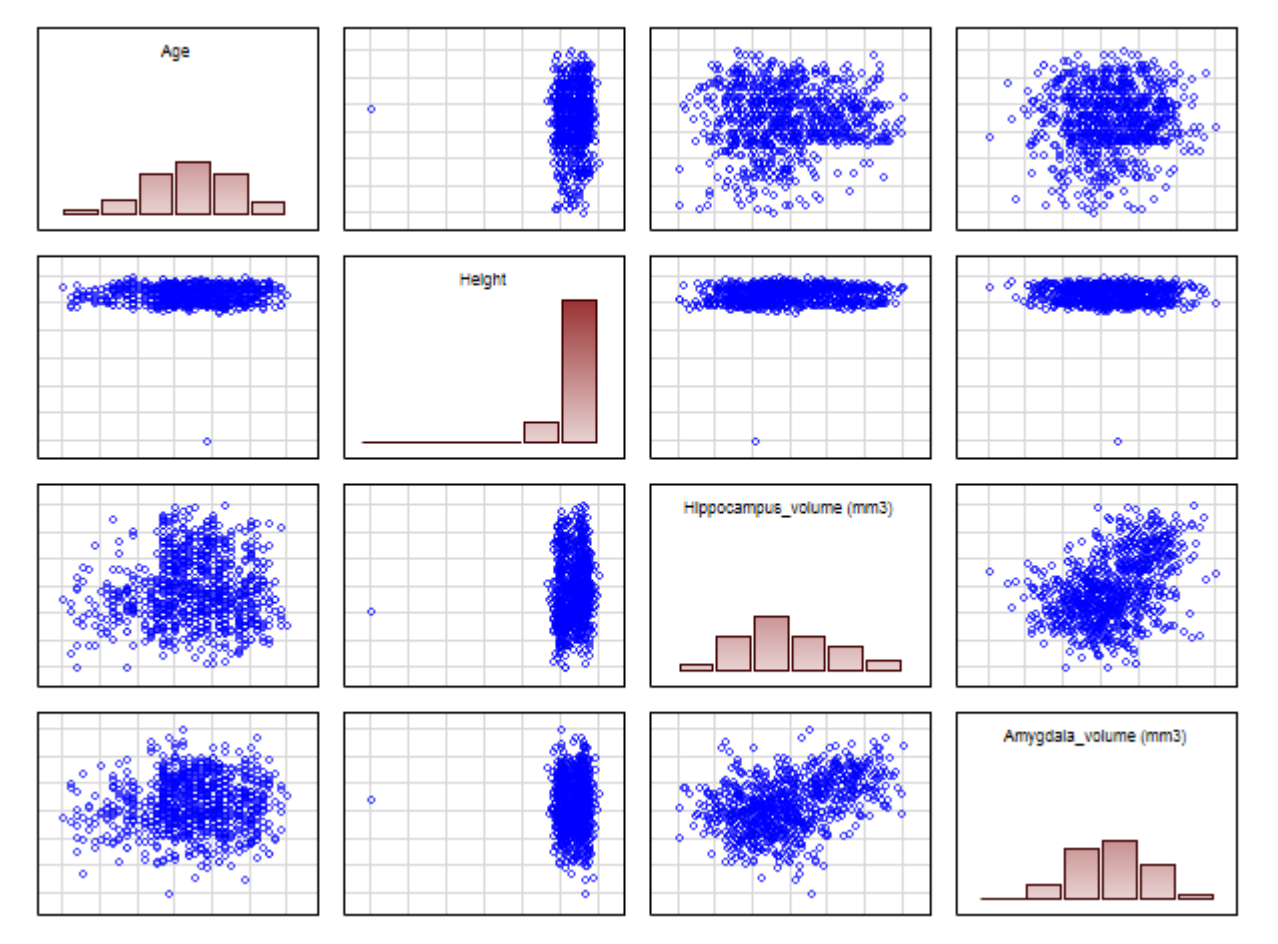

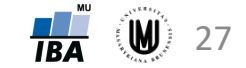

#### Maticový graf – na diagonále krabicové grafy

• v softwaru Statistica: Graphs – Matrix Plots...; na záložce Advanced zatrhnout Display: Box plot

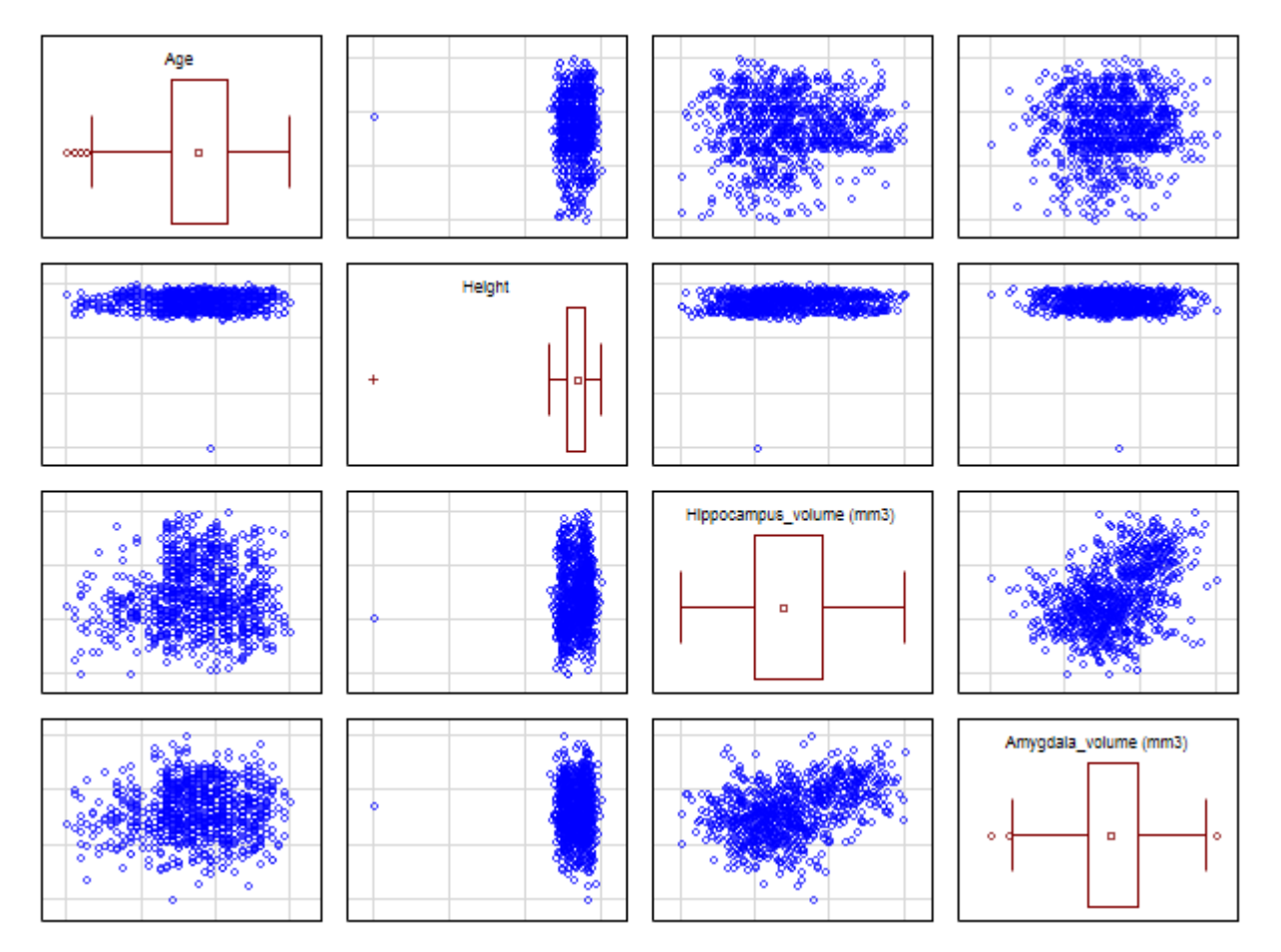

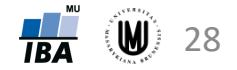

## Úkol 2

- vykreslete maticový graf pro proměnné: objem hipokampu, amygdaly, thalamu, pallida a putamenu, přičemž na diagonále budou krabicové grafy
- změňte barvu krabicového grafu na černou (můžete nastavit i výplň)
- změňte barvu tečkových grafů
- zrušte čáry mřížky u tečkových grafů (gridlines)

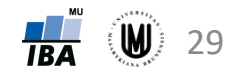

### Krabicové grafy pro více proměnných

• ukáží nám, zda mají proměnné podobný rozsah hodnot

V softwaru STATISTICA – 2 způsoby:

- 1. označit příslušné sloupečky v datech – Graphs – Block Data Graphs – Box Plot: Block columns
- 2. Statistics Basic Statistics Descriptive statistics – Box & whisker plot for all variables (na záložce Options lze zvolit, že krabicové grafy mají být typu Median/Quartiles/Range nebo po kliknutí do grafu lze v Plot - Box/Whisker měnit Middle point, Box value, Whisker value a po kliknutí na More i zapnutí Outliers)

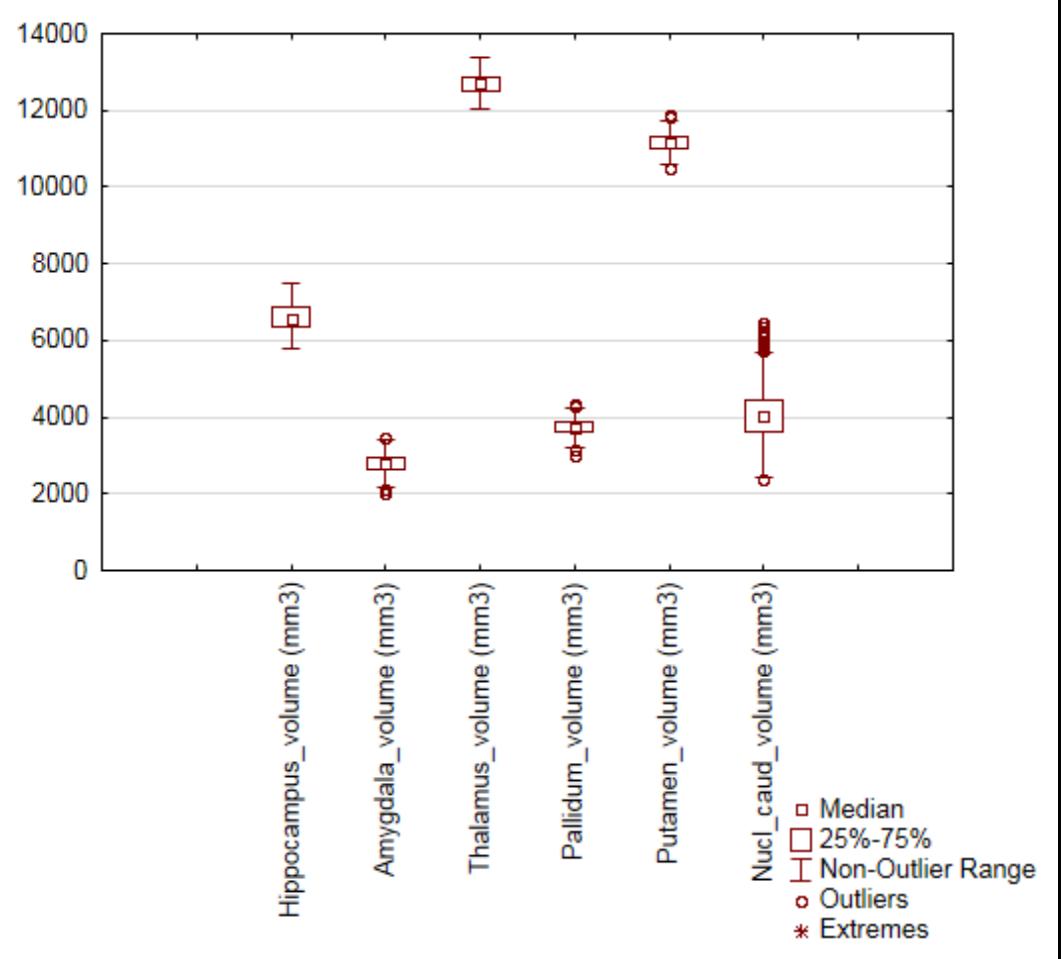

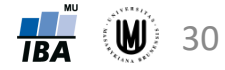

#### Vícenásobné krabicové grafy

• umožňují znázornění vztahu několika kvalitativních proměnných a jedné kvantitativní proměnné

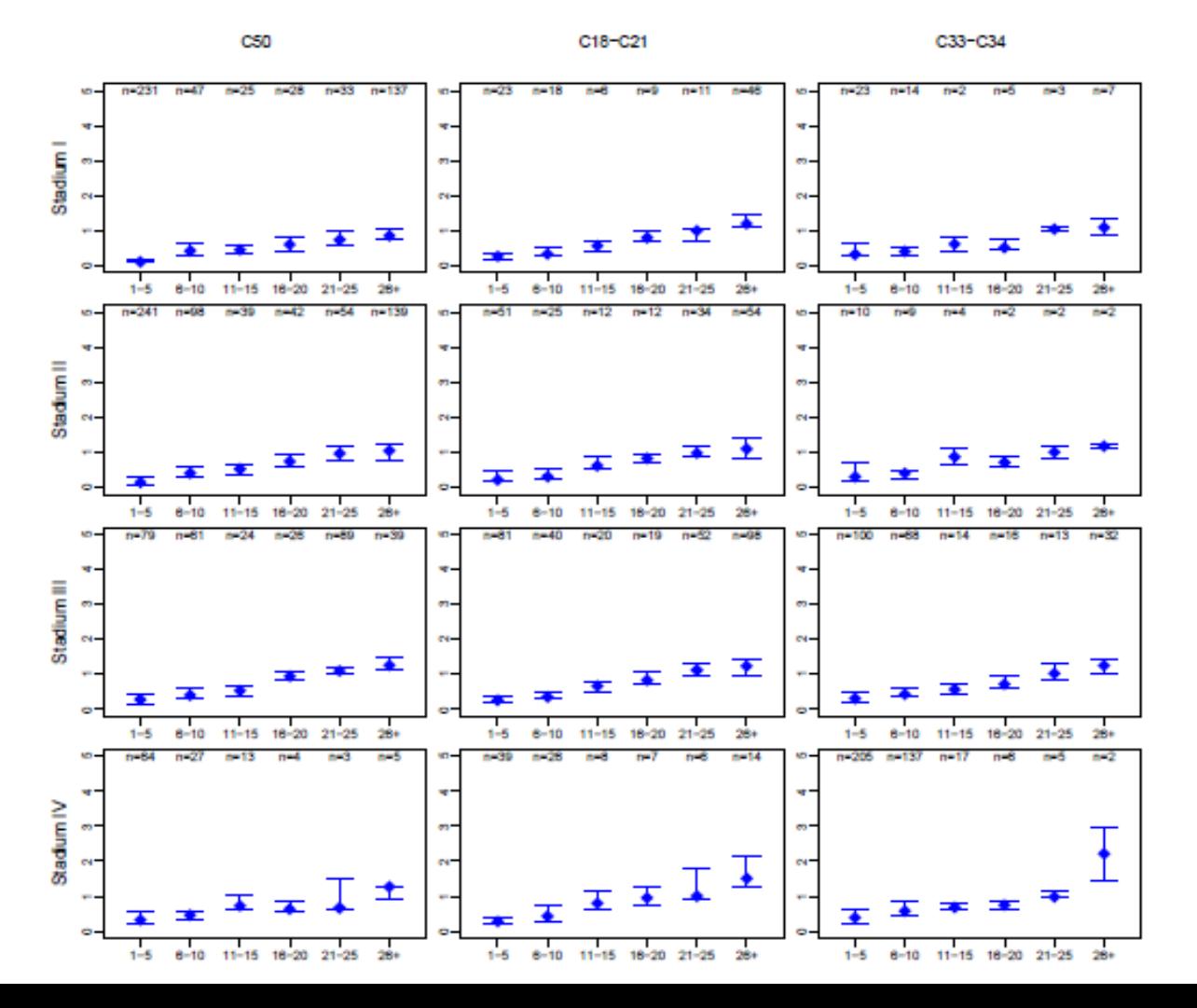

31

#### Ikonové (symbolové) grafy

- hodnoty znaků znázorněny jako geometrické útvary či symboly
- každému objektu (subjektu) odpovídá jeden obrazec složený z těchto geometrických útvarů či symbolů
- umožní vizuálně porovnat, které objekty (subjekty) jsou si podobné
- mnoho druhů, v softwaru Statistica např.:
	- 1. Profilové sloupce
	- 2. Profily
	- 3. Paprskové (hvězdicové) grafy
	- 4. Polygony
	- 5. Pavučinové grafy
	- 6. Chernoffovy tváře

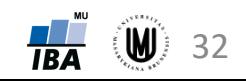

#### Ikonové grafy – profilové sloupce

- výšky sloupců odpovídají relativním hodnotám proměnných (relativní hodnota je podíl původní hodnoty a maxima z absolutních hodnot dané proměnné)
- v softwaru Statistica: Graphs Icon Plots... Graph type: **Columns** – zvolit proměnné – na záložce Options 1 zatrhnout "Display case labels"

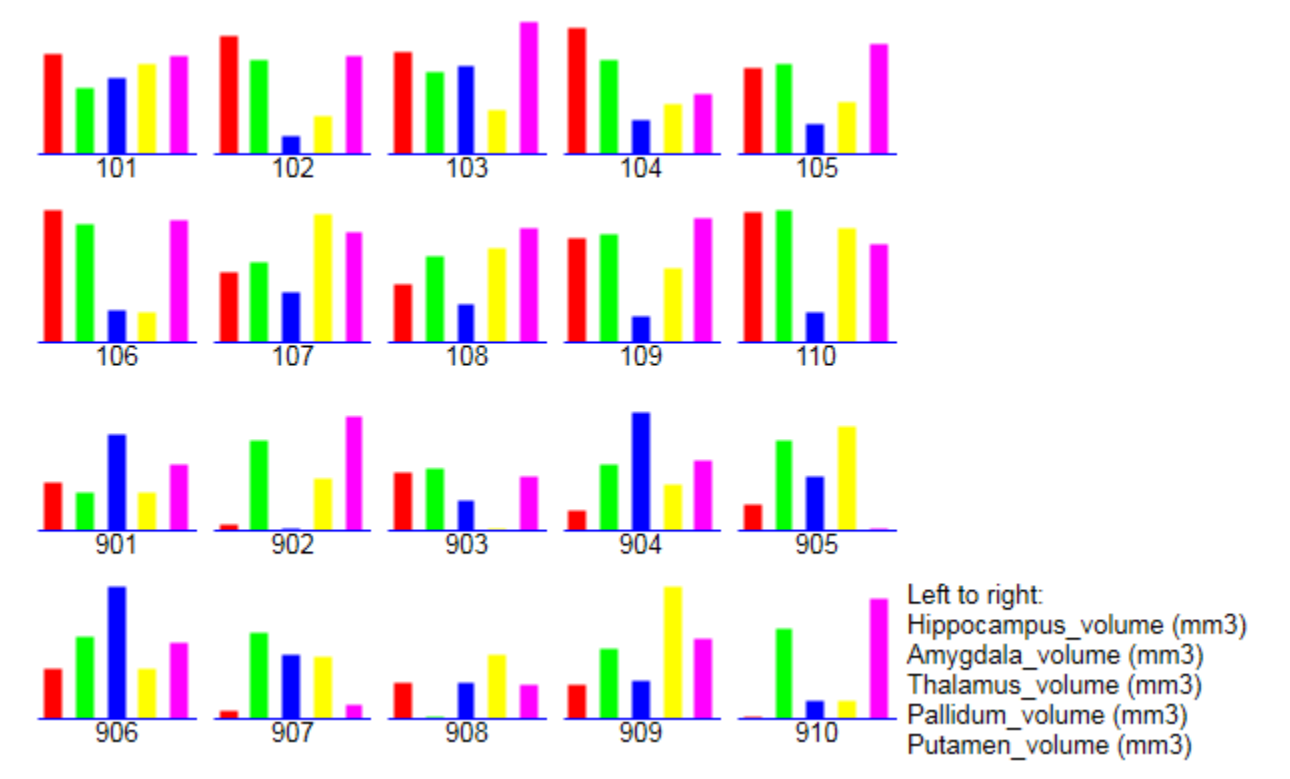

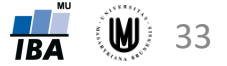

#### Ikonové grafy – profily

- obdoba profilových sloupců, jen se středy horních hran profilových sloupců spojí úsečkami
- v softwaru Statistica: Graphs Icon Plots... Graph type: **Profiles** – zvolit proměnné – na záložce Options 1 zatrhnout "Display case labels"

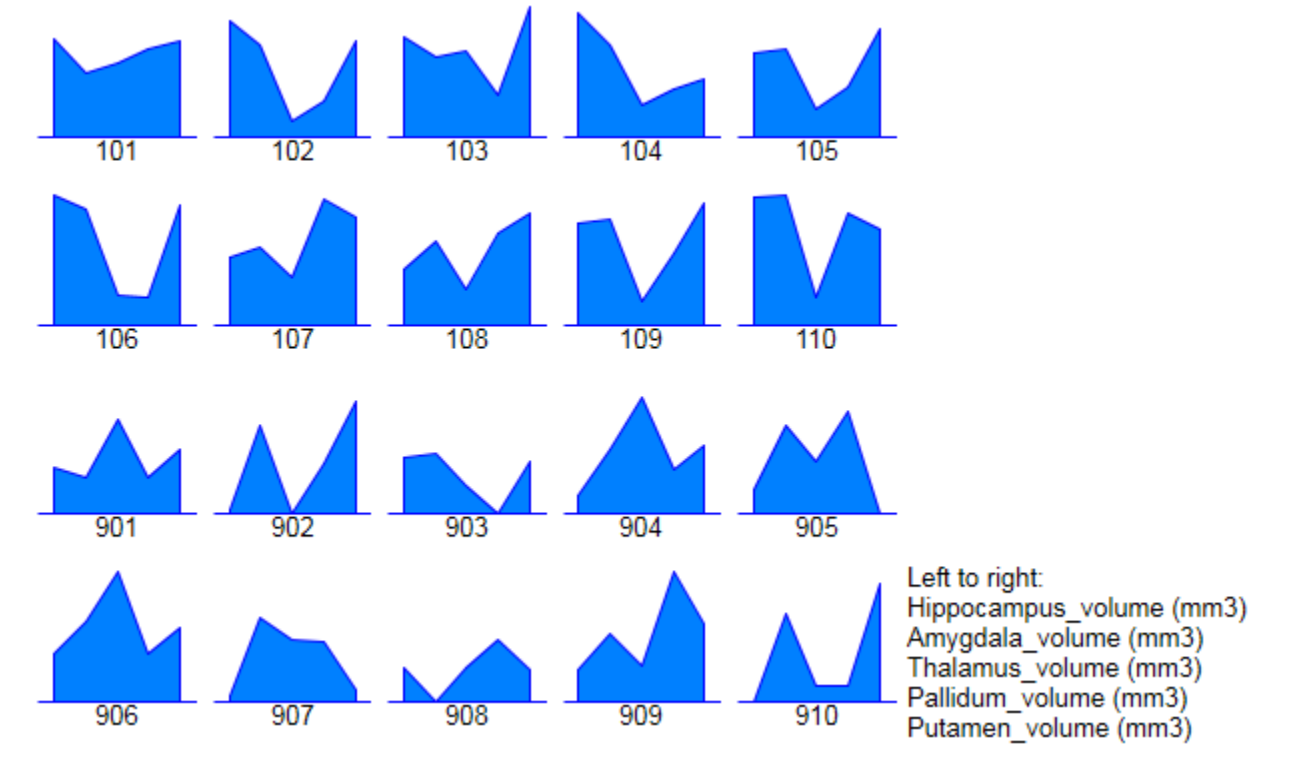

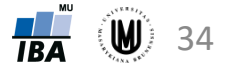

#### Ikonové grafy – paprskové (hvězdicové) grafy

- vzdálenosti od středu odpovídají relativním hodnotám proměnných
- v softwaru Statistica: Graphs Icon Plots... Graph type: **Stars** – zvolit proměnné – na záložce Options 1 zatrhnout "Display case labels"

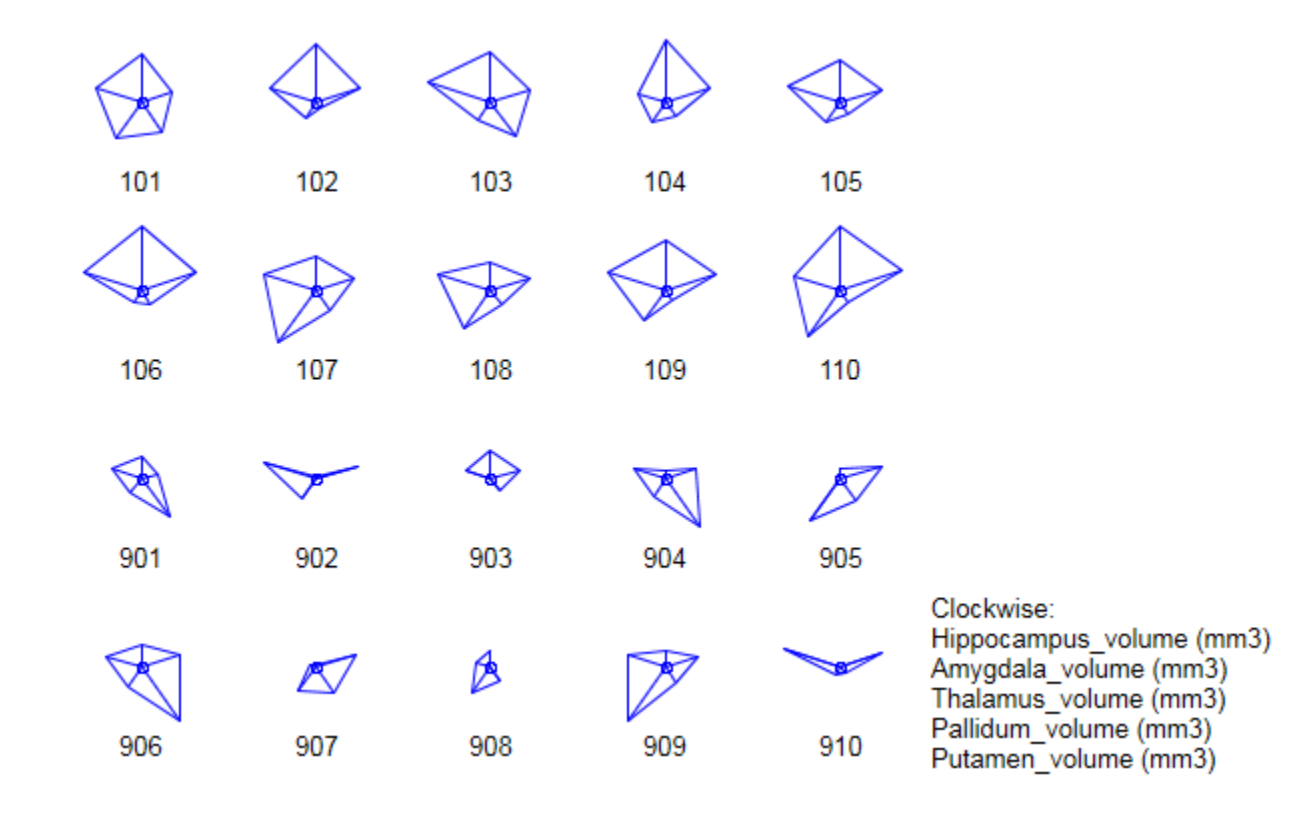

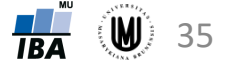

#### Ikonové grafy – polygony

- obdoba paprskových grafů, jen jsou vyplněné
- v softwaru Statistica: Graphs Icon Plots... Graph type: **Polygons** – zvolit proměnné – na záložce Options 1 zatrhnout "Display case labels"

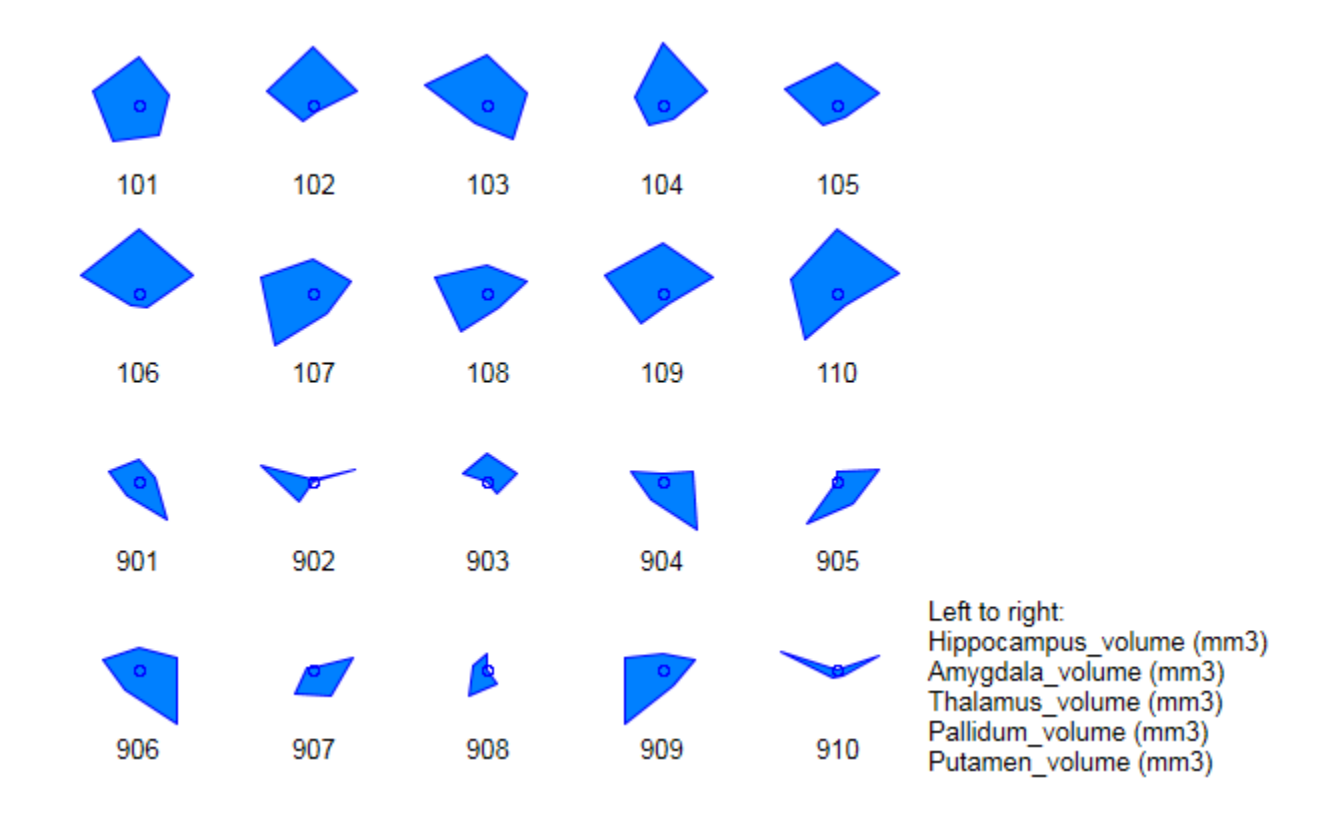

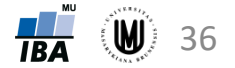

#### Ikonové grafy – pavučinové grafy

- obdoba paprskových grafů, přidáno znázornění maxima absolutních hodnot
- v softwaru Statistica: Graphs Icon Plots... Graph type: **Sun Rays** – zvolit proměnné – na záložce Options 1 zatrhnout "Display case labels"

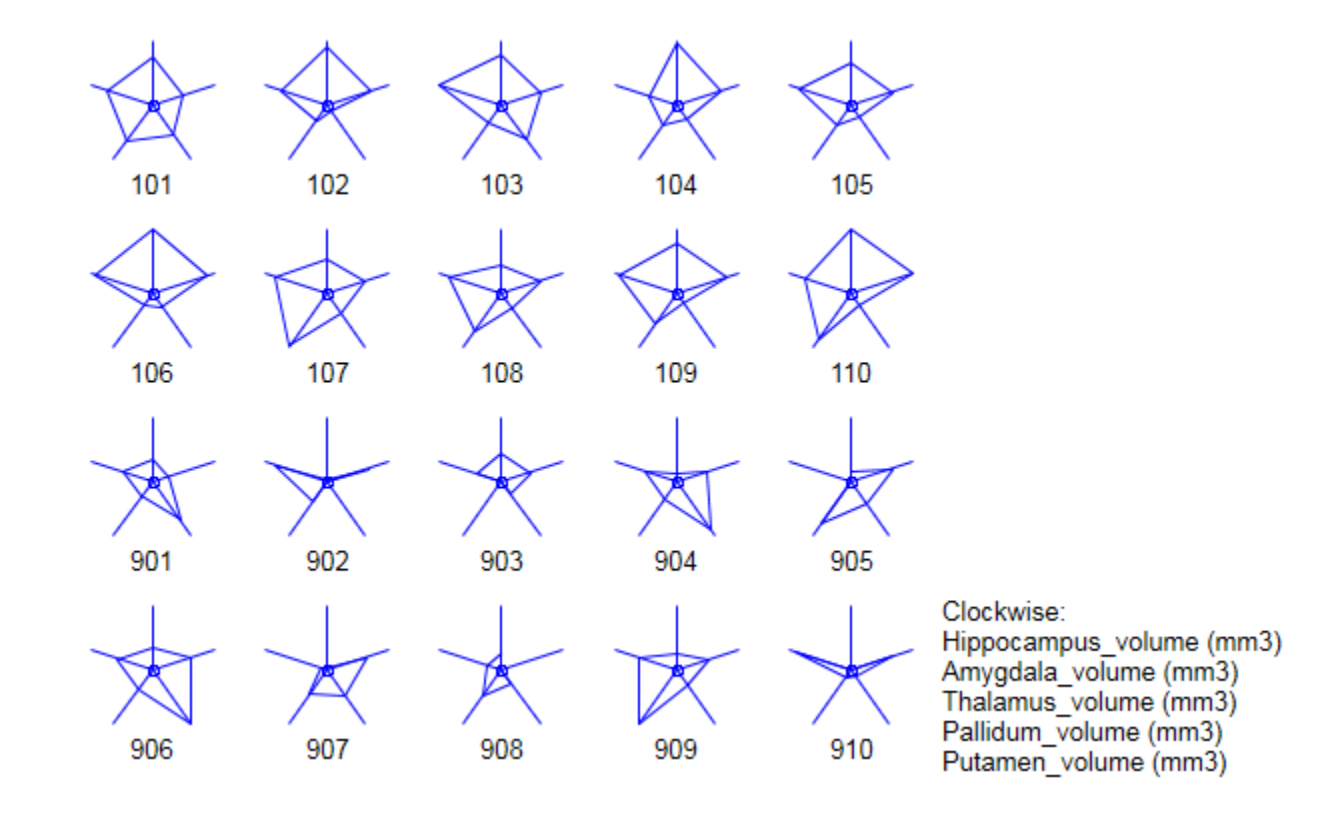

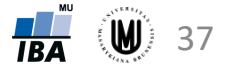

#### Ikonové grafy – Chernoffovy tváře

- proměnné znázorněny jako části obličeje
- v softwaru Statistica: Graphs Icon Plots... Graph type: **Chernoff Faces** – zvolit proměnné – na záložce Options 1 zatrhnout "Display case labels"

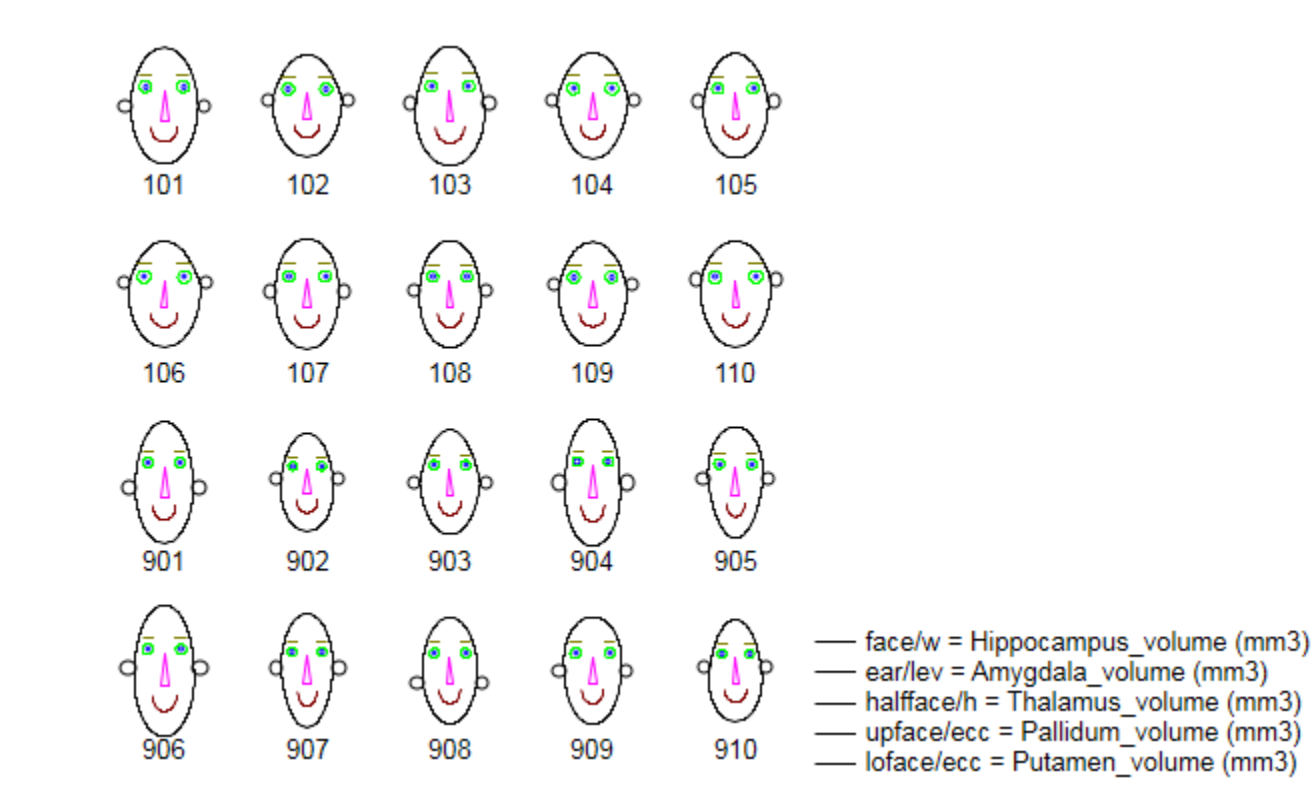

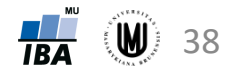

## Úkol 3

• zvolte si typ ikonových grafů, které se Vám zdají nejpřehlednější, a vykreslete graf pro subjekty 201 až 230 s využitím proměnných věk, MMSE, objem hipokampu a objem nucleus caudatus

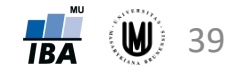

#### Vizualizace vícerozměrných dat - shrnutí

Ģ

160 140

- 3D sloupkové grafy
- dvourozměrný histogram
- maticové grafy
- krabicové grafy pro více proměnných
- ikonové (symbolové) grafy:
	- profilové sloupce
	- profily
	- paprskové (hvězdicové) grafy
	- polygony
	- pavučinové grafy
	- Chernoffovy tváře

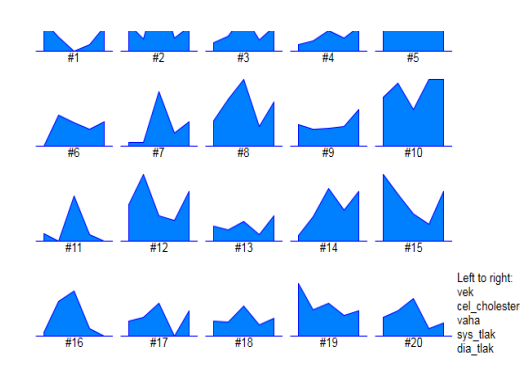

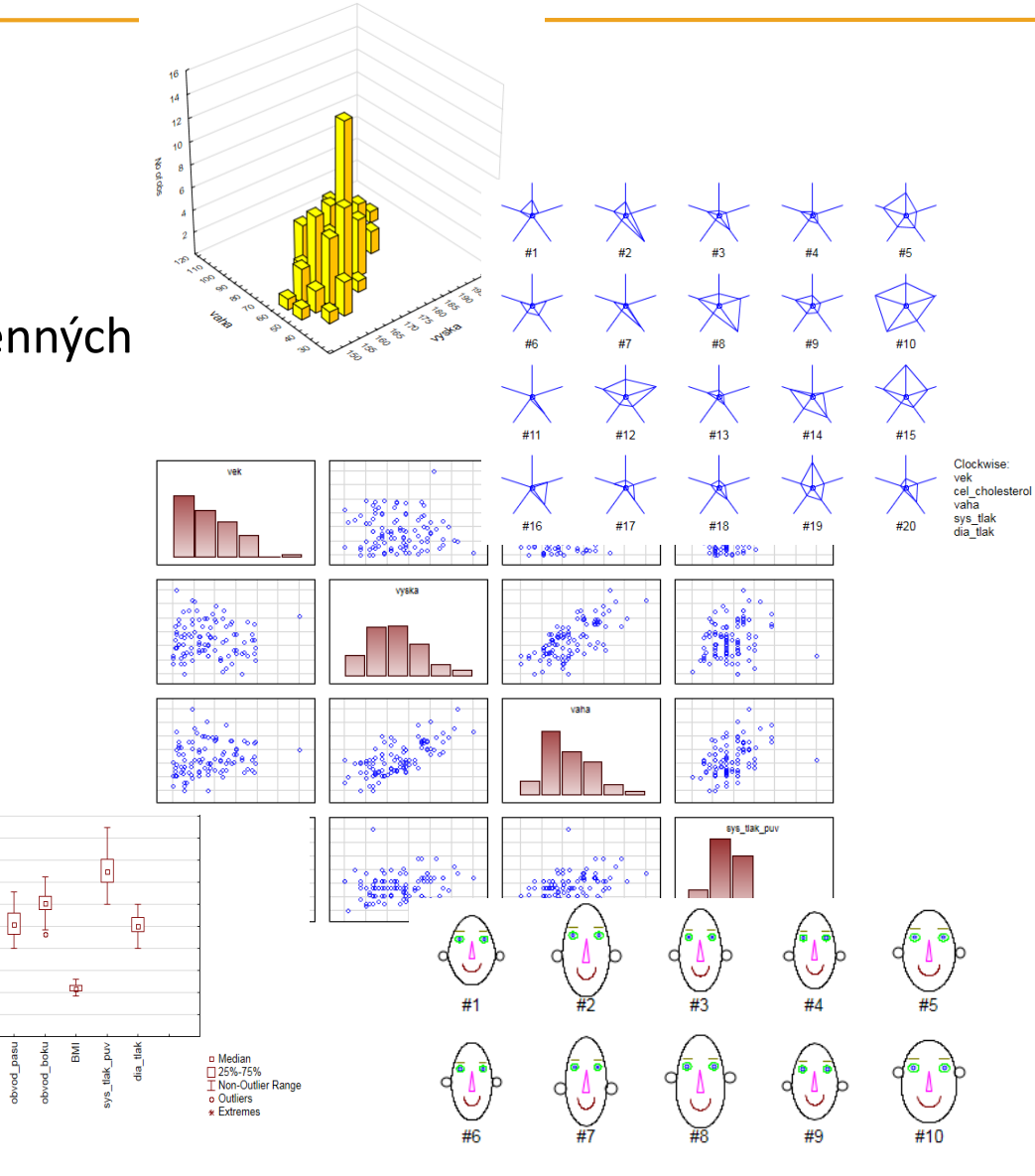

40

# Předzpracování dat

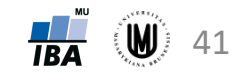

#### Schéma analýzy a klasifikace dat

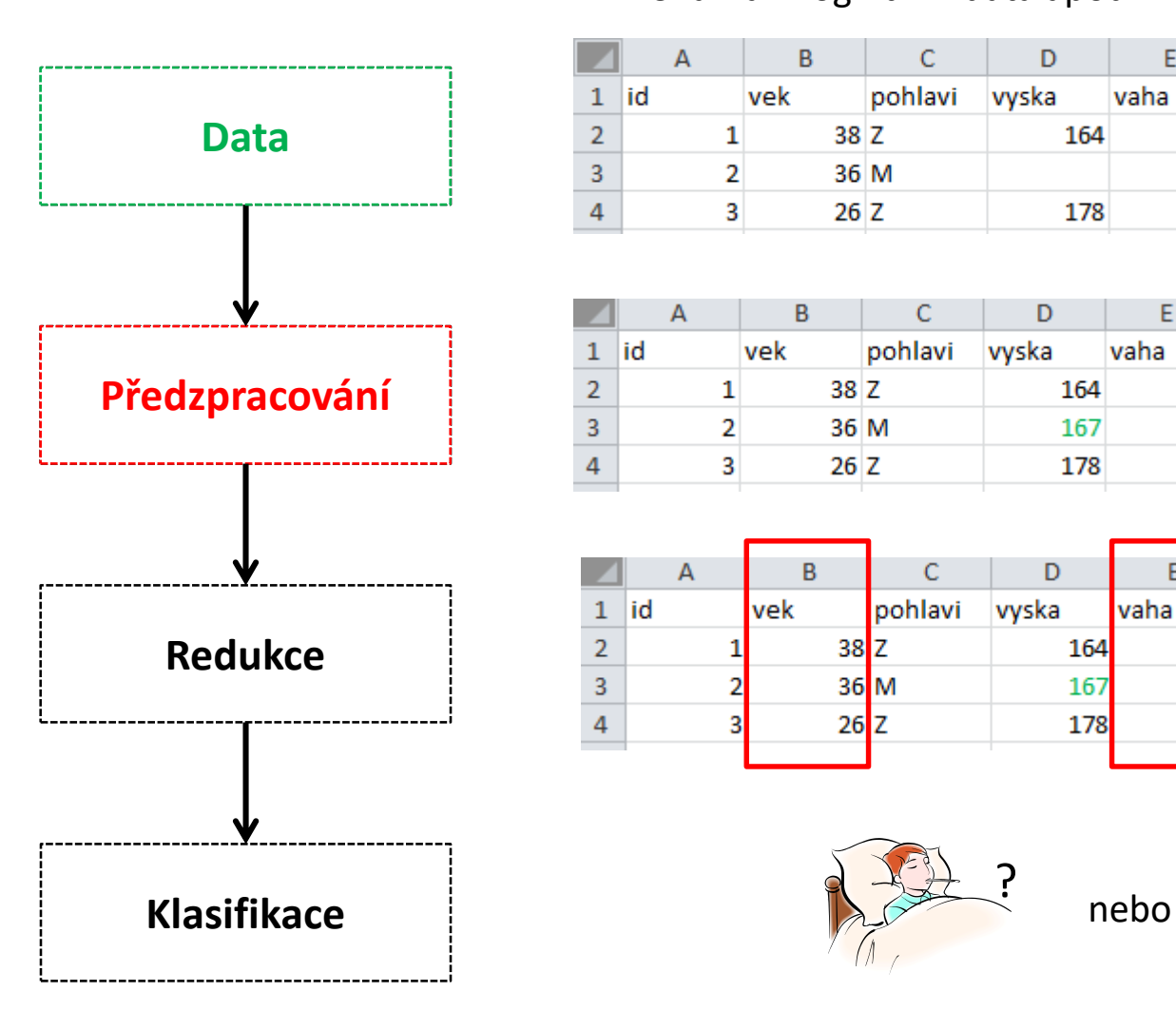

#### Ukázka - kognitivní data apod. Ukázka - obrazová data

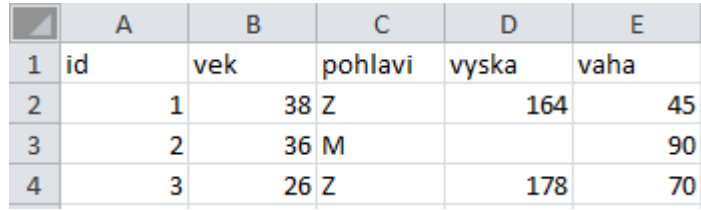

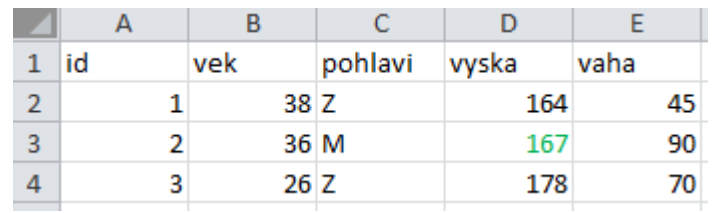

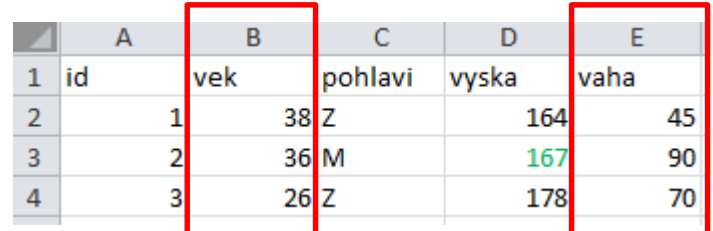

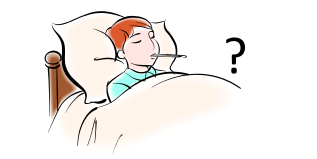

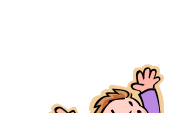

?

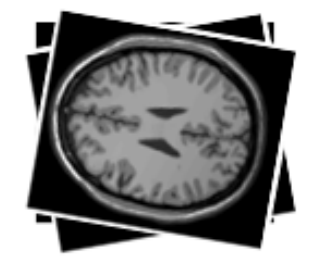

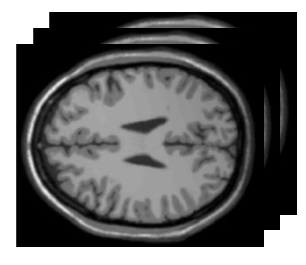

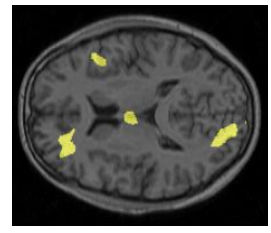

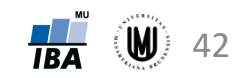

#### Předzpracování obrazových dat

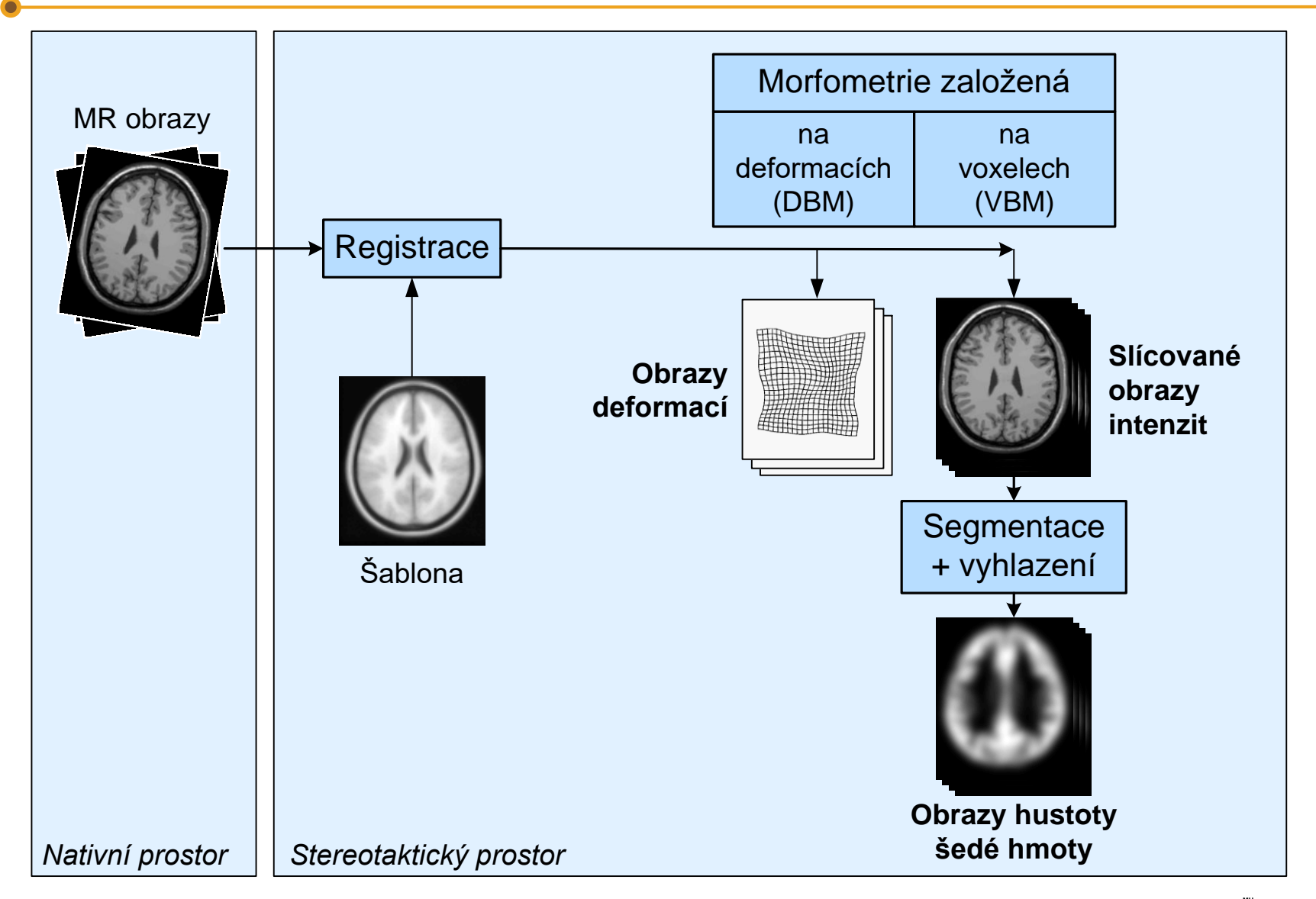

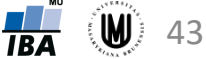

#### Předzpracování obrazových dat

Další typy dat, které mohou vzniknout po předzpracování obrazů:

Informace o tloušťce šedé hmoty v jednotlivých oblastech mozku

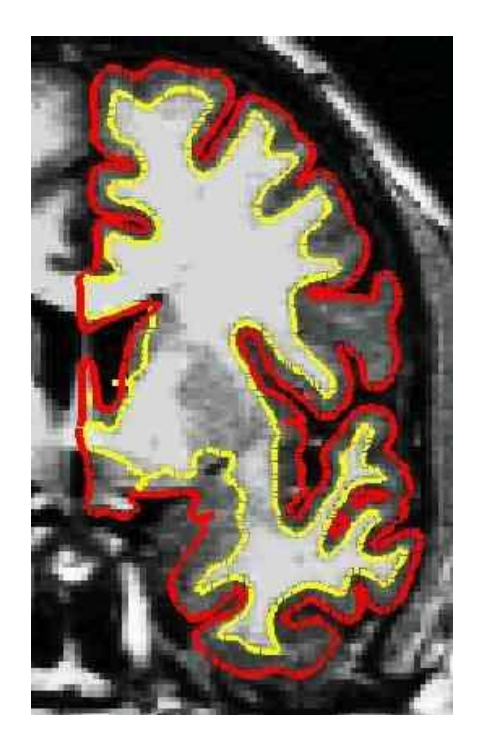

#### Informace o ploše jednotlivých oblastí mozku

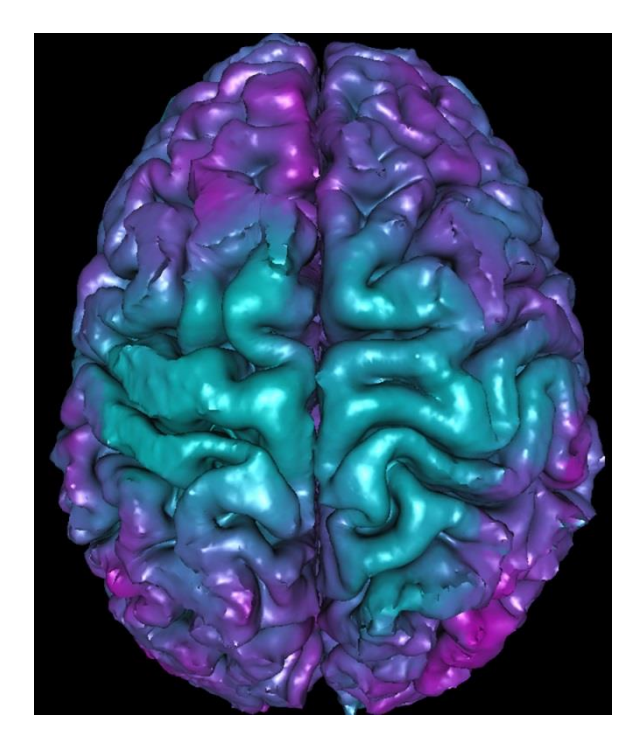

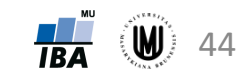

#### Předzpracování dat – chybějící hodnoty

- snaha, aby v datech vůbec nenastaly
- pokud však nastanou, je silně nedoporučováno dělat každou analýzu na jinak velkém souboru (tzv. "pairwise" odstraňování objektů)  $\rightarrow$  3 možná řešení:
	- 1. vyloučit z analýzy všechny objekty, u nichž se vyskytla nějaká chybějící hodnota (tzv. "casewise"= "listwise" odstranění objektů):
		- ‐ pokud chybějících hodnot mnoho, zbyde pouze málo objektů
		- ‐ pozor na systematicky chybějící hodnoty může dojít ke zkreslení výsledků analýz
		- ‐ občas vhodné odstranit proměnné s mnoha chybějícími hodnotami místo objektů, pokud proměnné nejsou důležité pro analýzu
	- 2. definování souboru s vyplněnými "klíčovými" proměnnými:
		- ‐ na tomto souboru provedena většina analýz
		- ‐ další analýzy dělány na podsouboru s menším počtem subjektů
	- 3. doplnění chybějících hodnot (tzv. imputace):
		- ‐ doplnění průměrem z hodnot, které jsou pro danou proměnnou k dispozici
		- ‐ doplnění hodnot na základě regresních modelů
		- ‐ pozor! doplnění hodnot však může zkreslit výsledky analýz

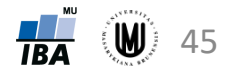

#### Předzpracování dat – odlehlé hodnoty

- k identifikaci odlehlých hodnot mohou pomoci tečkové, maticové či krabicové grafy
- další možné metody k identifikaci odlehlých hodnot budou probrány na příští přednášce
- je třeba rozlišovat:
	- **1. odlehlé hodnoty, které jsou způsobeny chybou** (měřících přístrojů apod.) jsou to většinou nereálné hodnoty  $\rightarrow$  je vhodné je smazat a dále s nimi zacházet jako s chybějícími hodnotami
	- **2. odlehlé hodnoty, které jsou fyziologické** (tzn. jsou to reálné hodnoty) → je vhodné tyto hodnoty v datech ponechat, pokud je to možné a nezkreslí to analýzu a použít neparametrické metody analýzy dat
		- ‐ příklad, kdy je vhodné odlehlou hodnotu v souboru ponechat: pacienti Alzheimerovou chorobou v našem souboru mají hodnotu MMSE skóre větší než 15, jeden pacient má však hodnotu skóre 7 (je to reálná hodnota, smazáním bychom uměle snížili variabilitu)
		- ‐ příklad, kdy je nevhodné odlehlou hodnotu v souboru ponechat: chceme měřit výšku 15-letých dětí – dítě trpící nanismem měřící 80 cm by průměrnou výšku velice zkreslilo, proto ho ze souboru vyřadíme

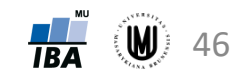

## Poděkování

Příprava výukových materiálů předmětu "DSAN02 Pokročilé metody analýzy dat v neurovědách" byla finančně podporována prostředky projektu FRMU č. MUNI/FR/0260/2014 "Pokročilé metody analýzy dat v neurovědách jako nový předmět na LF MU"

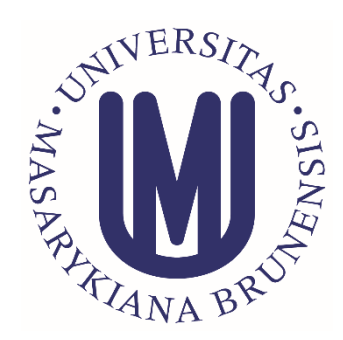

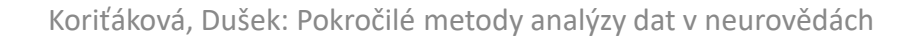

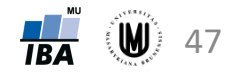